# **ΤΕΧΝΟΛΟΓΙΚΟ ΕΚΠΑΙΔΕΥΤΙΚΟ ΙΔΡΥΜΑ ΚΡΗΤΗΣ ΧΟΛΗ ΣΕΧΝΟΛΟΓΙΚΩΝ ΕΦΑΡΜΟΓΩΝ ΣΜΗΜΑ ΜΗΧΑΝΟΛΟΓΙΑ**

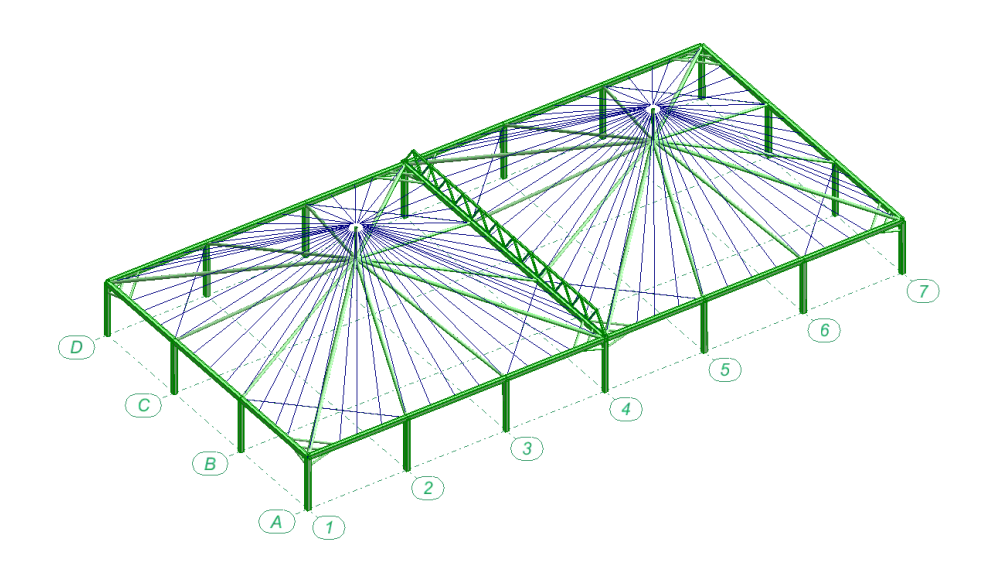

### **ΠΣΤΧΙΑΚΗ ΕΡΓΑΙΑ**

## ΣΥΓΓΡΑΦΗ ΚΩΔΙΚΑ ΣΤΑΤΙΚΗΣ ΑΝΑΛΥΣΗΣ **ΔΙΚΣΤΩΜΑΣΟ ΜΕ ΣΗΝ ΜΕΘΟΔΟ ΣΩΝ ΠΕΠΕΡΑΜΕΝΩΝ ΣΟΙΧΕΙΩΝ**

# ΣΠΟΥΔΑΣΤΗΣ **ΦΕΤΟΚΑΚΗΣ ΕΜΜΑΝΟΥΗΛ Α.Μ 4743**

# **ΕΠΙΒΛΕΠΟΤΑ ΚΑΘΗΓΗΣΡΙΑ ΜΑΝΙΑΣΗ ΜΑΡΙ-ΜΙΕΛ**

**ΗΡΑΚΛΕΙΟ 2013-2014**

## **Περύληψη**

Η παρούσα πτυχιακή εργασία ασχολείται με την συγγραφή κώδικα για την επίλυση επίπεδων δικτυωμάτων με την μέθοδο των πεπερασμένων στοιγείων. Η συγγραφή κώδικα γίνεται στην γλώσσα προγραμματισμού matlab.

Αργικά θα γίνει μια περιγραφή για τα πεπερασμένα στοιχεία και διάφορες μεθόδους που χρησιμοποιούνται στην επίλυση προβλημάτων. Επίσης θα γίνει μία αναφορά στην μέθοδο που χρησιμοποιήθηκε για την επίλυση των δικτυωμάτων στην παρούσα πτυχιακή εργασία.

Έπειτα ακλουθεί μία γενική πληροφόρηση πάνω στην γλώσσα προγραμματισμού της Matlab, καθώς και επεξήγηση των εντολών που χρησιμοποιήθηκαν για την υλοποίηση του προγράμματος.

Στην συνέχεια γίνεται ανάλυση του κώδικα, σε συνδυασμό με παραδείγματα επίλυσης επίπεδων δικτυωμάτων.

Τέλος έχουμε κάποια συμπεράσματα της πτυχιακής εργασίας και κάποιες ιδέες για την βελτίωση ή περεταίρω ανάπτυξη του κώδικα.

### **Λέξειρ κλειδιά**

Πεπερασμένα στοιχεία, γλώσσας προγραμματισμού matlab, μέθοδος δυσκαμψίας

### **Abstract**

The scope of this thesis is the writing of a code for the solution of plane nettings with finite elements method. The code has been developed in matlab program.

First of all, there will be a description of finite elements and the variety of methods that can be used for the solution of a problem. In addition there will be a report at the method that has been used for the solution of plane nettings in the current thesis.

Then, we have some general information about matlab application and the explanation of commands that have been used for the developing of the code.

After, there is analysis of the code and some examples of plane nettings settlement.

In the end, we have some conclusions of this thesis and some ideas for improvement or development of this code.

#### **Keywords**

Finite elements, matlab programming, stiffness method

## **Ευχαριστίες**

Με την ολοκλήρωση της πτυχιακής μου εργασίας θα ήθελα να ευχαριστήσω όλους όσους με βοήθησαν στην περάτωση αυτής της εργασίας.

Κατά κύριο λόγο θα ήθελα να ευχαριστήσω την καθηγήτρια μου κ. Μανιάτη Μαρί-Μισέλ για την εμπιστοσύνη που μου έδειξε, και την υπομονή που έκανε κατά την διάρκεια υλοποίησης της πτυχιακής εργασίας. Όπως επίσης για την πολύτιμη βοήθεια και καθοδήγηση της, για την επίλυση διάφορων θεμάτων που προέκυψαν.

Επίσης θα ήθελα να ευγαριστήσω τους γονείς μου για την υπομονή που έδειξαν καθ' όλη την διάρκεια των σπουδών μου, και για την οικονομική υποστήριξη που μου παρείχαν φροντίζοντας για την καλύτερη δυνατή μόρφωση μου.

Τέλος θα ήθελα να ευχαριστήσω τους Δαμιανάκη Αστρινό, Μακαρώνα Κωνσταντίνο και Μπιράκη Νικόλαο για την ψυγολογική υποστήριξη που μου παρείγαν όποτε αυτή χρειάστηκε, καθότι έπαιξε σημαντικό ρόλο στην ολοκλήρωση της πτυχιακής μου εργασίας.

## Περιεχόμενα

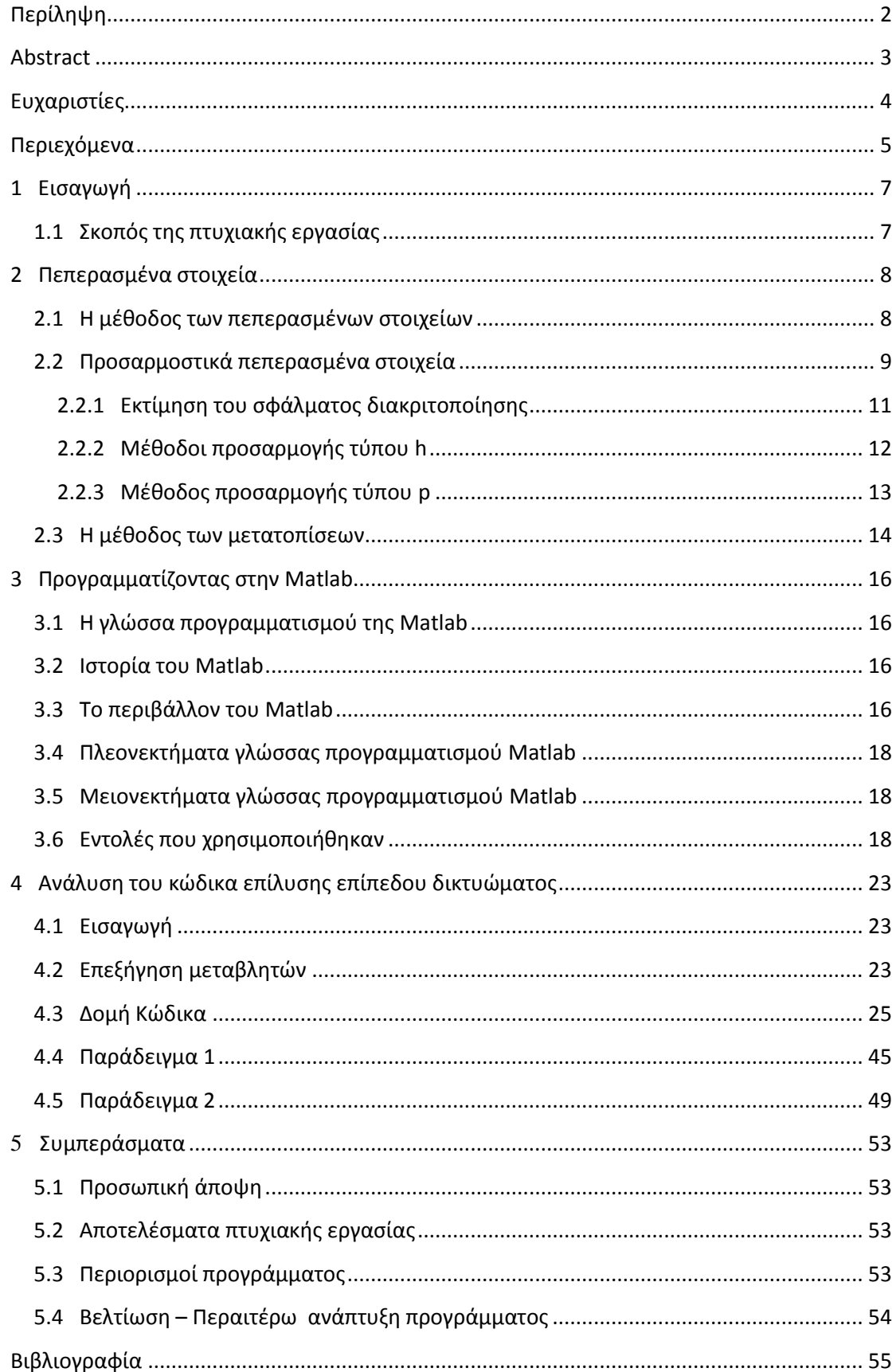

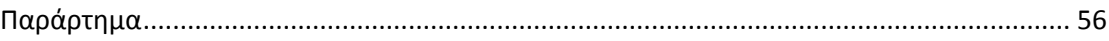

# Κεφάλαιο 1

## **1 Ειςαγωγό**

### **1.1 Σκοπός της πτυχιακής εργασίας**

Η πτυχιακή έχει ως σκοπό την δημιουργία ενός προγράμματος στο υπολογιστικό περιβάλλον Matlab, το οποίο θα μπορεί να επιλύει διδιάστατα δικτυώματα με την μέθοδο των πεπερασμένων στοιχείων.

Ο χρήστης θα μπορεί να ορίσει στο πρόγραμμα το δικτύωμα δίνοντας :

- Περιγραφή των κόμβων
- Περιγραφή των ράβδων
- Διατομές ράβδων
- Περιγραφή φορτίσεων
- Περιγραφή στηρίξεων

Το πρόγραμμα θα πρέπει να έχει την δυνατότητα να :

- Υπολογίζει τις μετατοπίσεις των κόμβων
- Υπολογίζει τις τάσεις στις ράβδους
- Υπολογίζει τις αντιδράσεις στηρίξεων
- Εμφανίζει σχεδιάγραμμα πριν και μετά τις μετατοπίσεις των κόμβων

# Κεφάλαιο 2

## **2 Πεπεραςμϋνα ςτοιχεύα**

### **2.1 Η μϋθοδοσ των πεπεραςμϋνων ςτοιχεύων**

Η μέθοδος πεπερασμένων στοιχείων είναι μια προσεγγιστική μέθοδος επίλυσης διαφορικών εξισώσεων που χρησιμοποιούνται κανόνες μητρωικού λογισμού.

Η αναλυτική λύση των εξισώσεων με τις οποίες περιγράφονται τα διάφορα τεχνικά προβλήματα είναι δυνατή μόνο σε ειδικές περιπτώσεις, όπου οι καταπονήσεις και τα γεωμετρικά σχήματα είναι πάρα πολύ απλά. Όμως, υπήρχε η ανάγκη να λυθούν και πιο σύνθετα προβλήματα και γι' αυτό το λόγο αναπτύχθηκαν διάφορες προσεγγιστικές μέθοδοι.

Μία τέτοια μέθοδος είναι και η μέθοδος των πεπερασμένων στοιχείων. Αυτή η μέθοδος είναι μεν προσεγγιστική, αλλά μπορεί να δώσει αξιόπιστα αποτελέσματα και έχει το πλεονέκτημα ότι μπορεί να εφαρμοστεί σε όλα τα προβλήματα. Το μειονέκτημά της είναι οι αυξημένες απαιτήσεις σε υπολογιστική ισχύ, ιδίως όταν εφαρμόζεται σε σύνθετα μοντέλα. Αυτό όμως το μειονέκτημα ξεπεράστηκε τα τελευταία χρόνια χάρη στη ραγδαία ανάπτυξη των υπολογιστών. Η επιτυχία αυτής της μεθόδου ήταν τόσο μεγάλη, που ακόμα και σήμερα χρησιμοποιείται στην έρευνα και στην βιομηγανία για τον υπολογισμό και τη μελέτη διάφορων κατασκευών.

Για να εφαρμοστεί η μέθοδος των πεπερασμένων στοιχείων απαιτούνται τα εξής στάδια:

- i. Εισάγεται η γεωμετρία της κατασκευής σε ένα πρόγραμμα στο οποίο δημιουργείται το μοντέλο.
- ii. Γίνεται η διακριτοποίηση του μοντέλου σε πεπερασμένα στοιχεία και αφού ετοιμαστεί το πλέγμα επιλέγεται το είδος της επίλυσης και εισάγονται τα επιπλέον δεδομένα που απαιτούνται στο πρόγραμμα. Για παράδειγμα, αν επιλεγεί να λυθεί το μοντέλο σε στατική καταπόνηση θα πρέπει να δοθούν τα δεδομένα για τις δυνάμεις και τις στηρίξεις.
- iii. Όταν ετοιμαστούν τα δεδομένα για επίλυση, το πρόγραμμα θα κάνει την επίλυση του προβλήματος.
- iv. Όταν τελειώσει η επίλυση το πρόγραμμα θα προβάλει τα αποτελέσματα στον μελετητή.

### **2.2 Προσαρμοστικά πεπερασμένα στοιχεία**

Με την μέθοδο των πεπερασμένων στοιγείων επιτυγγάνεται μια προσεγγιστική λύση του μαθηματικού προσομοιώματος του προβλήματος. Η ακρίβεια της προσέγγισης εξαρτάται από τον τύπο των πεπερασμένων στοιγείων που γρησιμοποιούνται και την πυκνότητα του δικτύου. Με την πύκνωση του δικτύου και την αύξηση του βαθμού της πολυωνυμικής συνάρτησης που εκφράζει το πεδίο των μετατοπίσεων είναι δυνατόν να επιτευγθεί σύγκλιση στην ακριβή λύση. Η αποτελεσματική εφαρμογή της μεθόδου των πεπερασμένων στοιχείων εστιάζεται στην αναζήτηση της βέλτιστης διακριτοποίησης του φορέα. Δηλαδή στον προσδιορισμό ενός δικτύου με τα κατάλληλα στοιχεία και τους ελάχιστους βαθμούς ελευθερίας ώστε να μειωθεί το σφάλμα διακριτοποίησης στο επιθυμητό επίπεδο. Η βέλτιστη διακριτοποίηση δεν αναφέρεται μόνο στο πλήθος και στον τύπο των στοιχείων αλλά και στην κατανομή της πυκνότητας του δικτύου στην επιφάνεια ή τον όγκο του φορέα. Περιογές με υψηλή συγκέντρωση τάσεων απαιτούν πυκνότερη διακριτοποίηση ή στοιχεία ανωτέρας τάξεως από περιογές με ομαλή κατανομή των τάσεων. Οι περιογές αυτές ενδέχεται να μην είναι γνωστές εκ των προτέρων. Γι' αυτό τον λόγο ακολουθείται μια σταδιακή βελτίωση του δικτύου μέσα από την διαδικασία προσαρμογής και διαδοχικών επιλύσεων.

Η διαδικασία προσαρμογής του δικτύου των πεπερασμένων στοιχείων περιλαμβάνει σε κάθε βήμα προσαρμογής δυο στάδια:

- i. Την εκτίμηση του σφάλματος της προσεγγιστικής λύσης για το δεδομένο δίκτυο.
- ii. Τη βελτίωση του δικτύου σύμφωνα με την κατανομή στο σφάλματος διακριτοποίησης χρησιμοποιώντας τους ελάχιστους επιπρόσθετους βαθμούς ελευθερίας.

Τα στάδια αυτά επαναλαμβάνονται μέχρι να επιτευχθεί η μείωση του σφάλματος διακριτοποίησης στο επιθυμητό επίπεδο. Η βελτίωση του δικτύου επιτυγχάνεται κυρίως με τρεις τρόπους:

- i. Αύξηση της πυκνότητας του δικτύου με χρήση στοιχείων μικρότερου μεγέθους – **προσαρμογή τύπου h**.
- ii. Διατήρηση του αργικού δικτύου και αύξηση του βαθμού της πολυωνυμικής συνάρτησης του πεδίου των μετατοπίσεων των στοιχείων – προσαρμογή **ηύπος p**.
- iii. Συνδυασμός των μεθόδων h και p, όπου μετά τη βελτίωση του αργικού δικτύου με τη μέθοδο h ακολουθεί η προσαρμογή τύπου p της οποίας η αποτελεσματικότητα βελτιώνεται σημαντικά.

Στα παρακάτω σχήματα φαίνονται δύο παραδείγματα εφαρμογής πεπερασμένων στοιγείων τύπου h και p, αντίστοιγα, σε προβλήματα επίπεδης έντασης.

Βελτίωση δικτύου πεπερασμένων στοιχείων με προσαρμογή τύπου h: (α) αρχικό δίκτυο, (β) βελτιωμένο δίκτυο

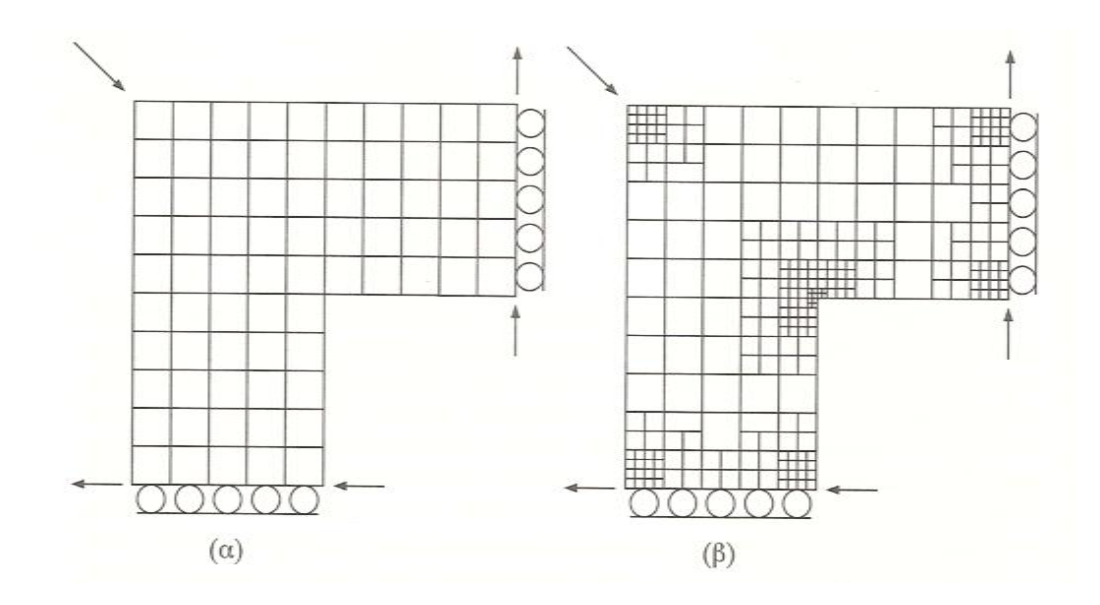

Βελτίωση δικτύου πεπερασμένων στοιχείων με προσαρμογή τύπου p: (α) αρχικό δίκτυο, (β) βελτιωμένο δίκτυο

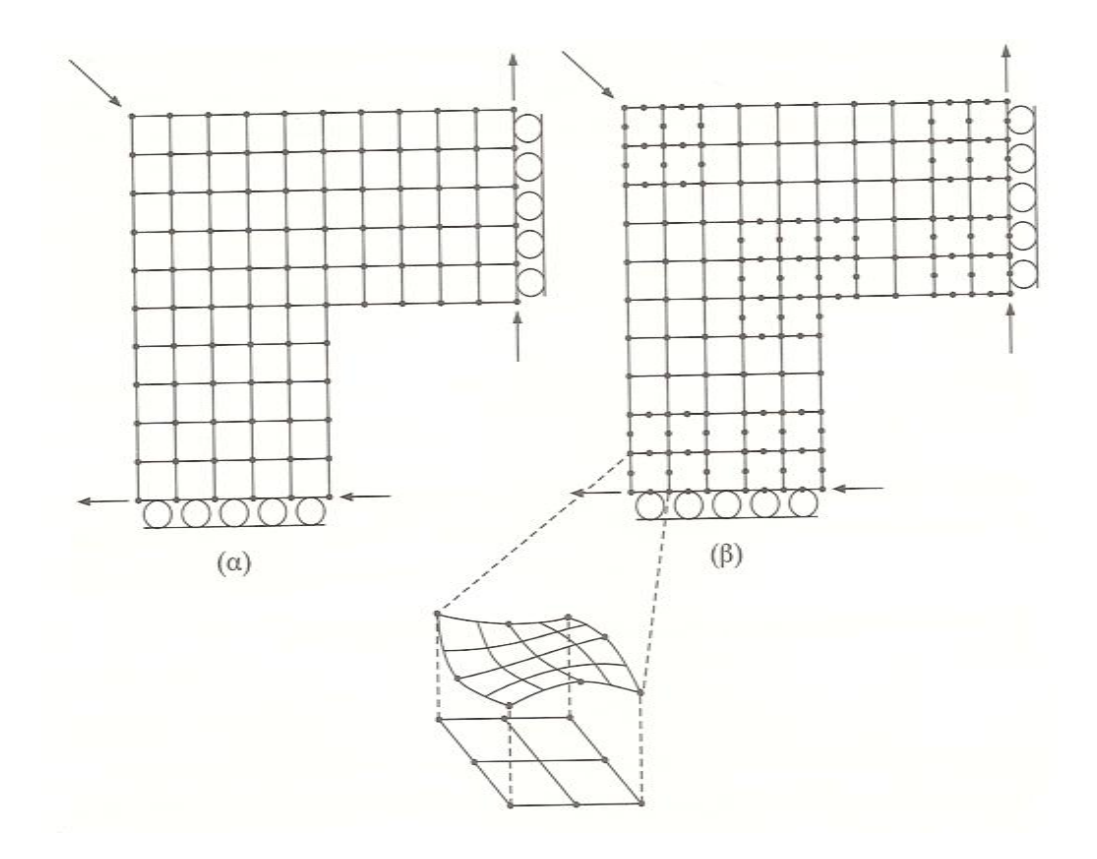

### **2.2.1 Εκτύμηςη του ςφϊλματοσ διακριτοπούηςησ**

Η εκτίμηση του σφάλματος σε μια περιορισμένη περιοχή του φορέα μπορεί να οδηγήσει σε παραπλανητικά αποτελέσματα ως προς την ποιότητα του δικτύου των πεπερασμένων στοιχείων. Για παράδειγμα στην εγγύτερη περιοχή ενός σημειακού φορτίου τα σφάλματα των μετατοπίσεων και των τάσεων είναι σημαντικά, στο δε σημείο εφαρμογής απειρίζονται. Αυτό δεν εμποδίζει όμως την συνολική λύση των πεπερασμένων στοιχείων να είναι αποδεκτή.

Η αξιοπιστία της μεθόδου εκτίμησης του σφάλματος προσδιορίζεται από τον δείκτη αποτελεσματικότητας θ, ο οποίος ορίζεται ως εξής :

 $\theta$ = |e| / |e<sup>\*</sup>  $6\pi$ <sub>O</sub> $\ldots$ 

- ζ: δείθηεο απνηειεζκαηηθόηεηαο
- **E:** εκτιμώμενο σφάλμα
- > e<sup>\*</sup>: πραγματικό σφάλμα

Εδώ φαίνεται μια προσομοίωση προβόλου με ορθογωνικά στοιχεία τεσσάρων κόμβων. Εκτίμηση σφάλματος για ομοιόμορφη πύκνωση δικτύου.

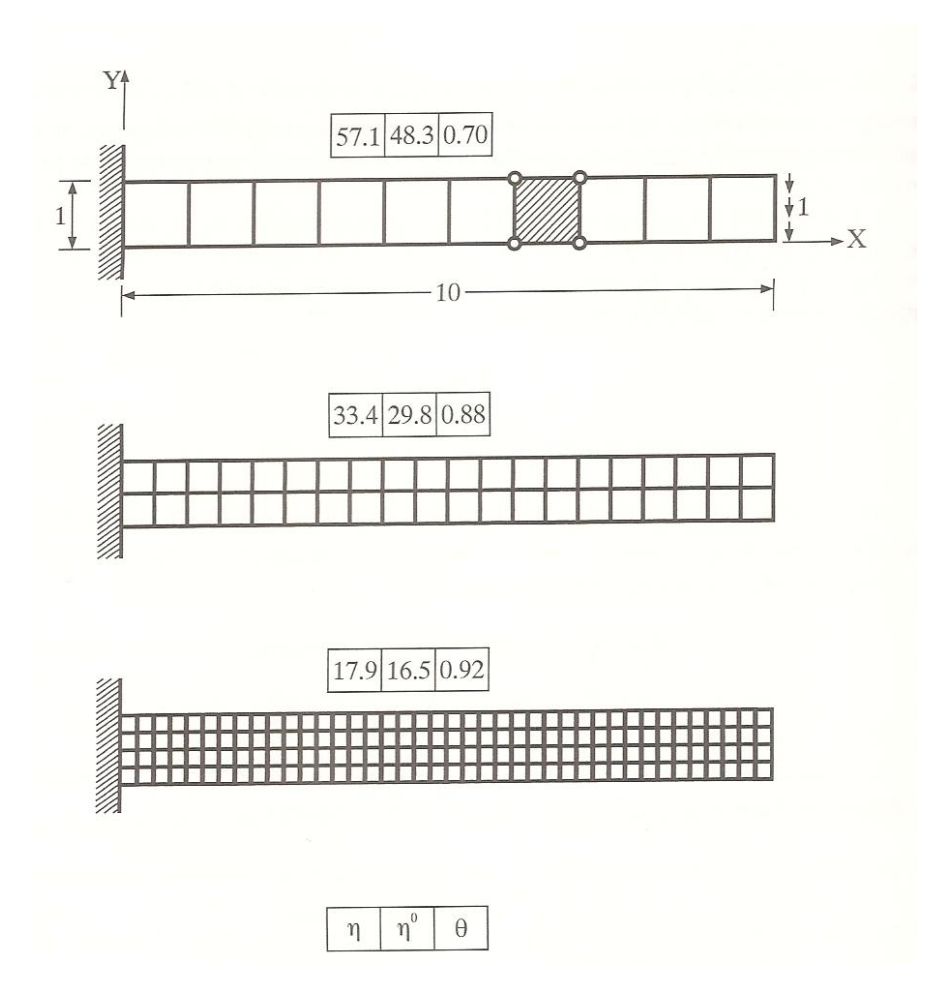

Όπου:

- **>** η: Ακριβής % τιμή του σφάλματος
- $\triangleright$  η<sup>0</sup>: Εκτιμώμενη % τιμή του σφάλματος
- ζ: Γείθηεο απνηειεζκαηηθόηεηαο

Η βελτιστοποίηση του δείκτη αποτελεσματικότητας σταματάει σύμφωνα με την κρίση των μηγανικών στο πρόβλημα που έγουν.

### **2.2.2 Μϋθοδοι προςαρμογόσ τύπου h**

Οι τεχνικές προσαρμογής ενός δικτύου πεπερασμένων στοιχείων με μείωση του μεγέθους των στοιχείων διακρίνονται σε τέσσερις κατηγορίες:

- i. Eπανασγεδιασμός όλου του δικτύου: Μετά την εκτίμηση του σφάλματος το παλιό δίκτυο καταργείται και δημιουργείται ένα καινούργιο δίκτυο σε όλο τον φορέα με την απαιτούμενη πυκνότητα.
- ii. Πύκνωση του αρχικού δικτύου: Η δημιουργία του νέου δικτύου βασίζεται στο αρχικό δίκτυο όπου ορισμένες ομάδες στοιχείων επανασχεδιάζονται με υποδιαίρεση των στοιχείων τους.
- iii. Μετάθεση των κόμβων δικτύου: Η αργική τοπολογία του δικτύου διατηρείται σε όλα τα βήματα προσαρμογής, αλλάζει όμως η θέση των κόμβων. Αυτή η μέθοδος προσαρμογής ονομάζεται και προσαρμογή τύπου r.
- iv. Οικριόμορφη πύκνωση δικτύου: Η πύκνωση του δικτύου γίνεται ομοιόμορφα προς ρο αρχικό δίκτυο. Η αποτελεσματικότητα της μεθόδου αυτής είναι μειωμένη αφού κληρονομεί τις αδυναμίες του αρχικού δικτύου και αυξάνει σημαντικά τους βαθμούς ελευθερίας του προβλήματος.

Η αποτελεσματικότητα των τεχνικών προσαρμογής, ως προς την ταχύτητα συγκλίσεως και το πλήθος των βαθμών ελευθερίας, αποτελεί συνάρτηση πολλών παραμέτρων του προβλήματος και για τον λόγο αυτό δεν υπάρχουν συγκεκριμένα κριτήρια επιλογής.

Η βασική αρχή που ακολουθείται στις μεθόδους προσαρμογής είναι η επίτευξη μίας κατά το δυνατόν ομοιόμορφης κατανομής του καθολικού σφάλματος εντός του δικτύου και η μείωση στη συνέγεια του καθολικού σφάλματος σε αποδεκτά επίπεδα.

Εδώ φαίνεται η βελτίωση δικτύου πεπερασμένων στοιγείων με προσαρμονή τύπου h: (α) τριγωνικά στοιχεία τριών κόμβων, (β) τριγωνικά στοιχεία έξι κόμβων.

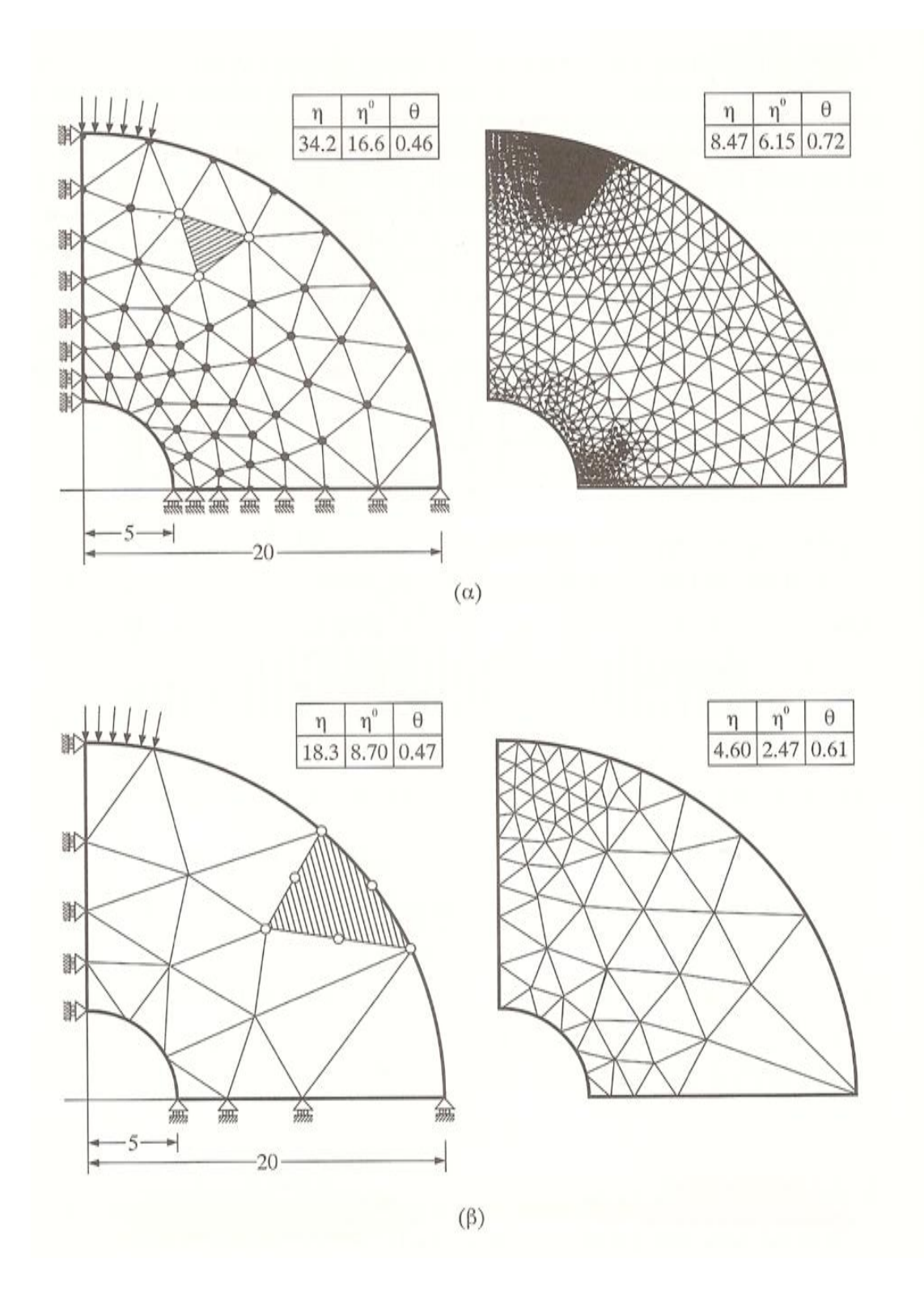

### **2.2.3 Μϋθοδοσ προςαρμογόσ τύπου p**

Στη μέθοδο προσαρμογής τύπου p διατηρείται το αρχικό δίκτυο των πεπερασμένων στοιχείων και αυξάνεται ο βαθμός της πολυωνυμικής συνάρτησης που εκφράζει το πεδίο των μετατοπίσεων. Η μέθοδος αυτή συνδυάζεται συνήθως με μια ιεραρχική δομή των συναρτήσεων σχήματος έτσι ώστε με την αύξηση του βαθμού του

πολυωνύμου ωα μην χρειάζεται να επαναϋπολογιστεί από την αρχή όλο το μητρώο στιβαρότητας των στοιχείων.

Εδώ φαίνεται η βελτίωση δικτύου με προσαρμοστικά ιεραρχικά πεπερασμένα στοιχεία τύπου p σε δύο βήματα προσαρμογής.

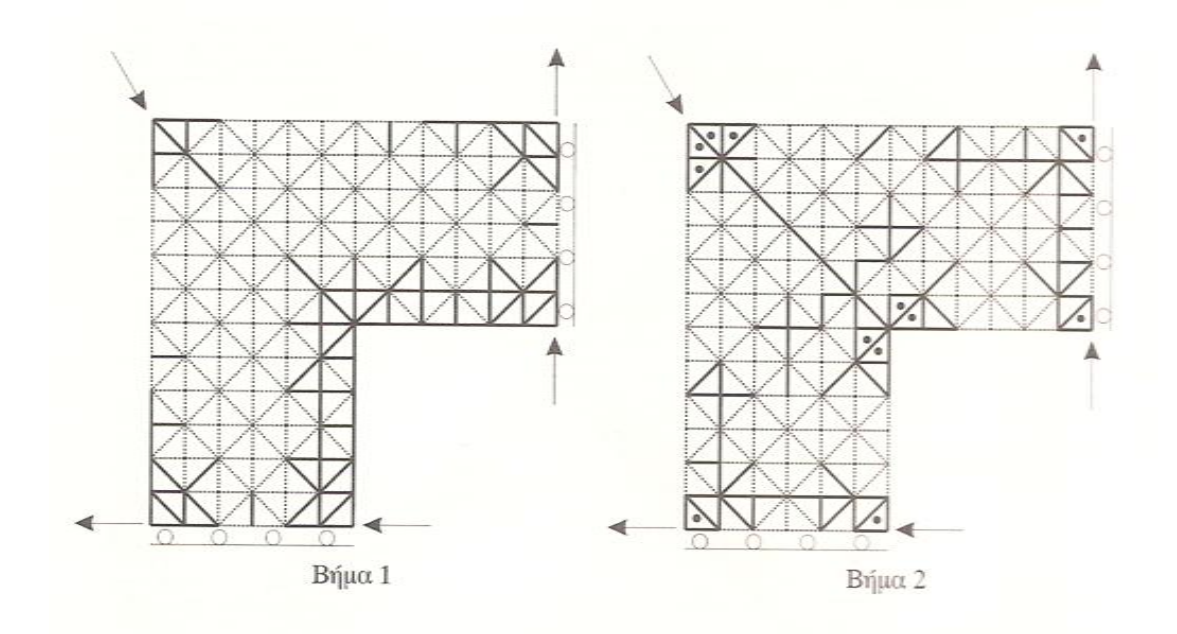

### **2.3 Η μϋθοδοσ των μετατοπύςεων**

Η μέθοδος των μετατοπίσεων είναι η μέθοδος που χρησιμοποιήθηκε στην παρούσα πτυχιακή εργασία για την επίλυση επίπεδων δικτυωμάτων.

Γενικά, τα περισσότερα προγράμματα H/Y έχουν ως θεμελιώδη βάση τους την μέθοδο των μετατοπίσεων. Σε αυτή την μέθοδο, όπως και στις άλλες μεθόδους μετακινήσεων, οι εξισώσεις ισορροπίας γράφονται ως προς τις άγνωστες μετατοπίσεις των κόμβων.

Αφού προσδιορίσουμε τους κινηματικά ελεύθερους κόμβους και ορίσουμε τους βαθμούς ελευθερίας κίνησης τους, το πρόγραμμα επιβάλει αντίστοιχες μοναδιαίες μετακινήσεις και υπολογίζει τους συντελεστές ακαμψίας, καταστρώνει και επιλύει τις εξισώσεις ισορροπίας, και υπολογίζει τις αντιδράσεις, μετακινήσεις των κόμβων και δυνάμεις μελών του φορέα.

Η μέθοδος των μετατοπίσεων βασίζεται στα μητρώα δυσκαμψίας των επιμέρους μελών της κατασκευής βάσει τον οποίων σγηματίζεται το συνολικό μητρώο δυσκαμψίας Κ της κατασκευής. Οι άγνωστοι στις σχηματιζόμενες εξισώσεις είναι οι μετακινήσεις των ελεύθερων κόμβων της κατασκευής.

Επιλύνοντας το σύστημα εξισώσεων που σχηματίζεται, υπολογίζονται οι μετακινήσεις των βαθμών ελευθερίας των κόμβων της κατασκευής. Έπειτα, γρησιμοποιώντας τα επιμέρους μητρώα δυσκαμψίας του κάθε μέλους, υπολογίζονται τα εντατικά μεγέθη στα άκρα του κάθε μέλους.

Η μέθοδος συνοψίζεται στα εξής στάδια:

- Καθορισμός σχέσεων εντατικών μεγεθών και των αντίστοιχων μετακινήσεων των μελών ενός φορέα, βάσει των μητρώων δυσκαμψίας των επιμέρους μελών κατασκευής
- Κατάλληλοι μετασγηματισμοί από τοπικό σε απόλυτο σύστημα συντεταγμένων
- Εφαρμογή εξισώσεων ισορροπίας στους κόμβους
- Σχηματισμός μητρώου δυσκαμψίας της κατασκευής
- Εφαρμογή συνοριακών συνθηκών
- Επίλυση σγηματιζόμενου συστήματος εξισώσεων
- Υπολογισμός μετατοπίσεων ελεύθερων κόμβων κατασκευής

### $F= K^*O$  όπου:

- **F:** Τα ασκούμενα φορτία
- > Κ: Το ολικό μητρώο δυσκαμψίας του δικτυώματος
- > Q: Οι μετατοπίσεις κατά τους βαθμούς ελευθερίας
- Υπολογισμός αντιδράσεων στις στηρίξεις

### $R=K_R*Q$  όπου:

- $\triangleright$  R: Οι αντιδράσεις στους περιορισμούς του δικτυώματος
- $\triangleright$  K<sub>R</sub>: Το προσαρμοσμένο μητρώο δυσκαμψίας του δικτυώματος
- > Q: Οι μετατοπίσεις των κόμβων του δικτυώματος
- Υπολογισμός εντατικών μεγεθών στα άκρα του κάθε μέλους

 $\sigma = k^*q$ 

- ≻ σ: Η ζητούμενη τάση στην ράβδο
- ► k: Το μητρώο δυσκαμψίας της ράβδου
- > q: Οι κομβικές μετατοπίσεις της ράβδου

# Κεφάλαιο 3

### **3 Προγραμματύζοντασ ςτην Matlab**

### **3.1 Η γλώςςα προγραμματιςμού τησ Matlab**

Το Matlab είναι μια υψηλού επιπέδου γλώσσα προγραμματισμού που επιτρέπει την ολοκλήρωση υπολογιστικά απαιτητικών εργασιών ταχύτερα και ευκολότερα απ' ότι οι παραδοσιακές γλώσσες προγραμματισμού, όπως C, C++ και Fortran. Το όνομα του προέρχεται από τα αρχικά των λέξεων MATrix LABoratory που σημαίνει 'εργαστήριο πινάκων' επειδή η βασική του δομή είναι ο πίνακας. Όλες οι μεταβλητές αποθηκεύονται ως πίνακες. Ακόμα και ένας αριθμός θεωρείται ότι είναι ένας πίνακας 1x1.

### **3.2 Ιςτορύα του Matlab**

To Matlab αποτελεί την φυσική εξέλιξη προγραμμάτων σε Fortran για την επίλυση γραμμικών προβλημάτων (πρόγραμμα Linpack) και προβλημάτων εύρεσης ιδιοτιμών (Eispack).

Αναπτύχθηκε αργικά από τον Cleve Moler τη δεκαετία του 1970 για την επίλυση των παραπάνω προβλημάτων χωρίς την γνώση Fortran από τον χρήστη.

Επίσης, διαπιστώθηκε η ανάγκη ύπαρξης γραφικού περιβάλλοντος και σχεδιασμού διαγραμμάτων. Ως αποτέλεσμα, την δεκαετία του 1980 το πρόγραμμα γράφτηκε ξανά σε γλώσσα C με περισσότερες λειτουργίες, βιβλιοθήκες, δυνατότητα γραφικών παραστάσεων και απεικονίσεων.

Το 1984 ιδρύεται η εταιρία MathWorks η οποία είναι υπεύθυνη για τη διάθεση στο εμπόριο, την εξέλιξη και την υποστήριξη του λογισμικού μέχρι σήμερα. *http://www.mathworks.com*

### **3.3 Το περιβϊλλον του Matlab**

Το περιβάλλον του προορίζεται για ανάπτυξη αλγορίθμων, επεξεργασία, ανάλυση και απεικόνιση δεδομένων, αριθμητικές μεθόδους επίλυσης προβλημάτων και μοντελοποίηση συστημάτων. Τα βασικότερα μέρη του περιβάλλοντος του Matlab είναι τα εξής:

- Command Window (παράθυρο εντολών): Στο παράθυρο αυτό, εισάγονται οι εντολές της Matlab, καλούνται συναρτήσεις και M-files, καθώς τυπώνονται και τα αποτελέσματα.
- Command History (ιστορικό εντολών): Στο Command History αποθηκεύονται οι εντολές που εισάγουμε στο Command Window.
- Workspace (χώρος εργασίας): Στο Workspace αποθηκεύονται οι μεταβλητές και οι πίνακες που έχουμε δημιουργήσει. Ο χώρος αυτός βρίσκεται στην μνήμη του υπολογιστή, και μέσα σ' αυτόν εκτελούνται οι πράξεις και ταυτόχρονα διατηρούνται όλα τα αποτελέσματα τους, με σκοπό να μπορούν να γρησιμοποιηθούν σε επόμενες πράξεις.
- Current Folder (τρέχων κατάλογος): Εδώ είναι το σημείο αναφοράς των αρχείων του Matlab, αν ο χρήστης θέλει να καλέσει μια συνάρτηση ή ένα M-file θα πρέπει να βρίσκεται στον τρέχοντα κατάλογο.

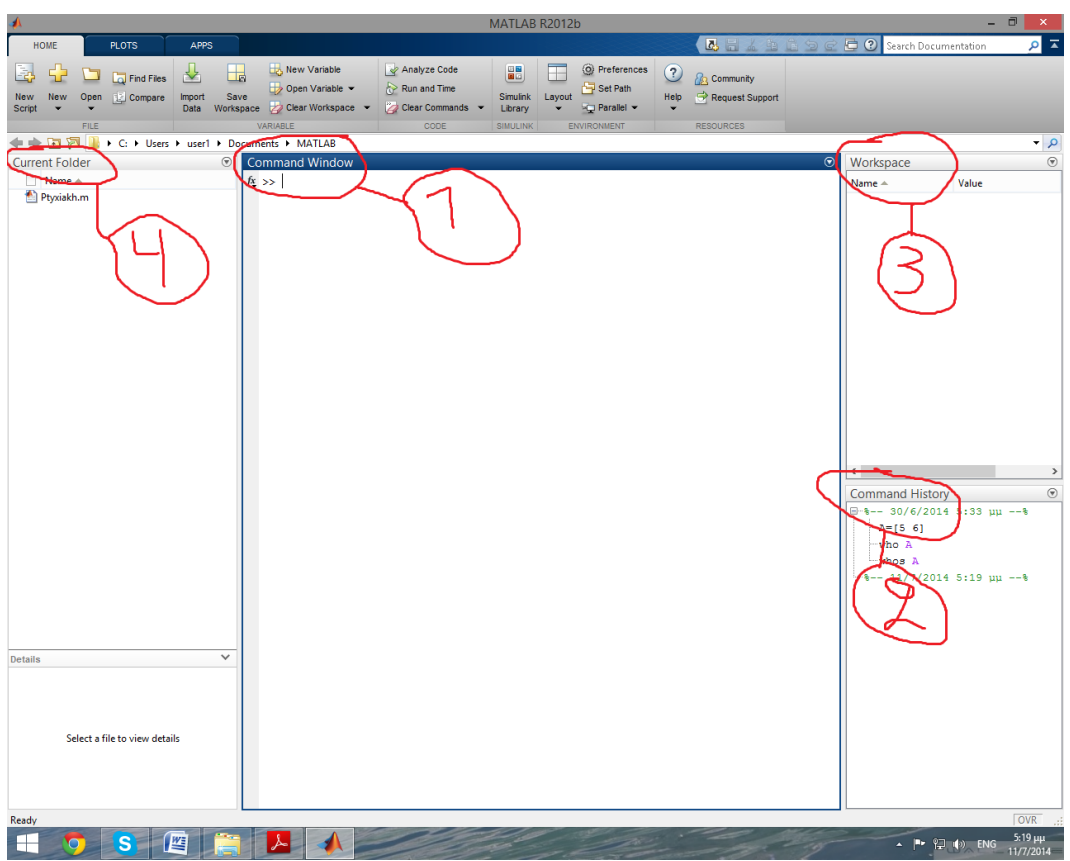

- 1. Command Window
- 2. Command History
- 3. Workspace
- 4. Current Folder

### **3.4 Πλεονεκτόματα γλώςςασ προγραμματιςμού Matlab**

- Η εκμάθηση της γλώσσας προγραμματισμού Matlab είναι σχετικά ευκολότερη από μια άλλη γλώσσα προγραμμάτισμου.
- Ο κώδικας του Matlab είναι σχεδιασμένος να δίνει γρήγορα αποτελέσματα όταν πραγματοποιούνται πράξεις πινάκων.
- Γλώσσα προγραμματισμού για ανάπτυξη εφαρμογών και ταυτόχρονα λογισμικό υλοποίησης επιστημονικών υπολογισμών.
- Εύκολος εντοπισμός και διόρθωση λαθών.
- Φιλικό περιβάλλον επικοινωνίας με τον γρήστη.

### **3.5 Μειονεκτόματα γλώςςασ προγραμματιςμού Matlab**

- Η Matlab δεν αποτελεί μια γλώσσα προγραμματισμού γενικής χρήσης.
- Το Matlab είναι σχεδιασμένο για επιστημονικούς υπολογισμούς και δεν είναι κατάλληλο για κάποιες άλλες λειτουργίες (π.χ., ανάγνωση κειμένου).
- Οι αναπτυσσόμενες εφαρμογές υστερούν σε απόδοση από την άποψη του χρόνου εκτέλεσης σε σχέση με αντίστοιχες που αναπτύσσονται στις κλασσικές γλώσσες προγραμματισμού (C,C++).
- To Matlab είναι μια μεταφραζόμενη προγραμματιστική γλώσσα που απαιτεί τον μεταφραστή (το Matlab δηλαδή) για να εκτελέσει κάποιο πρόγραμμα. Δεν παράγει εκτελέσιμα αρχεία (π.χ. .exe).

### **3.6 Εντολές που χρησιμοποιήθηκαν**

Οι εντολές που χρησιμοποιήθηκαν για την δημιουργία του προγράμματος είναι οι εξής:

- $\triangleright$  clear all: Καθαρίζει το Workspace
- $\triangleright$  clc: Καθαρίζει το Command Window
- $\triangleright$  format compact: Εξοικονόμηση χώρου στο Command Window

Πριν το format compact:

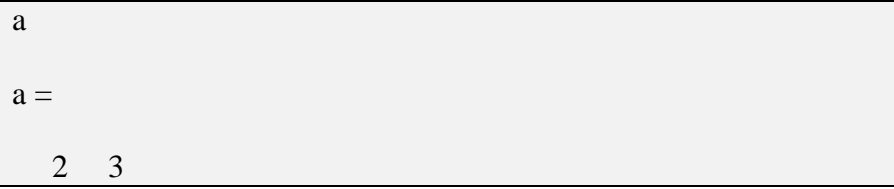

Μετά το format compact:

a  $a =$ 2 3

- Format short: Εμφανίζει μέχρι 4 δεκαδικά ψηφία
- > for: Εντολή επανάληψης, η οποία δομείται ως εξής:

```
for i=1:5j(i)=i+1;end
j
j = 2 3 4 5 6
```
if-else: Εντολή ελέγχου, η οποία δομείται ως εξής:

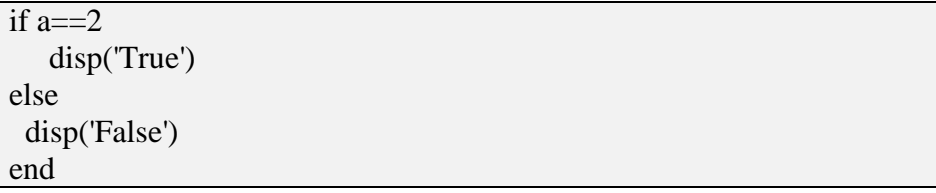

> while: Επαναλαμβάνει μια ή περισσότερες εντολές όσο ισχύει μια συνθήκη

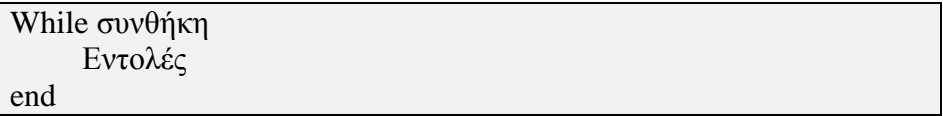

> input: Εμφανίζει στην οθόνη μια δήλωση και περιμένει να λάβει μια τιμή από το πληκτρολόγιο

```
AGE = input ('Tlóσο χρονών είσαι? \n');Πόσο χρονών είσαι?
```
- **>** round: Στρογγυλοποίηση στον πλησιέστερο ακέραιο
- > disp: Εμφανίζει ένα κείμενο ή μια μεταβλητή στην οθόνη

disp('Wake me up when its all over') Wake me up when its all over

> num2str: Μετατρέπει ένα νούμερο σε γραμματοσειρά, ως αποτέλεσμα να μπορεί να αναγνωρίζει το πρόγραμμα το νούμερο σαν γράμμα

```
disp([Kóμβος : ', 1])Κόμβος:
\gg disp(['Κόμβος : ',num2str(2)])
Κόμβος : 2
```
- > sqrt: Τετραγωνική ρίζα
- > patch: Ενώνει συντεταγμένες x με y με μια χρωματιστή γραμμή

 $SX=[0 10 5]$  $SX =$  0 10 5  $>> SY=[0 0 10]$  $SY =$  0 0 10  $>> AKR=[1 2 3]$  $AKR =$ <br>1 2 1 2 3  $>>$  TKR=[2 3 1]  $TKR =$  2 3 1 >> xdata=[SX(AKR);SX(TKR)]; ydata=[SY(AKR);SY(TKR)]; patch(xdata,ydata,'w')

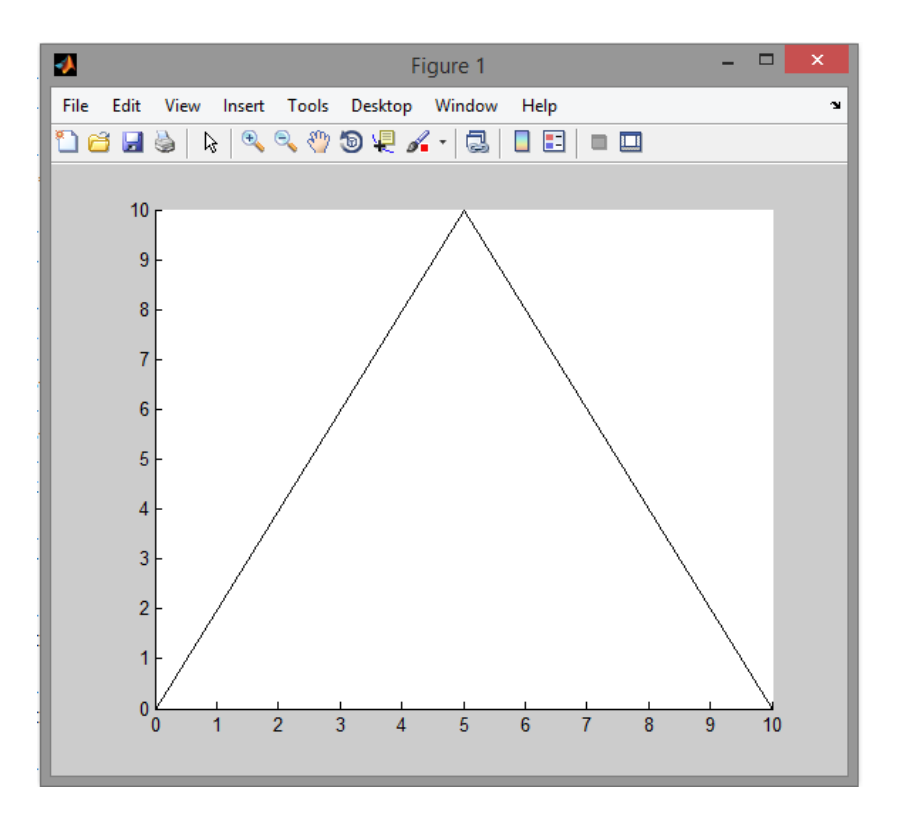

 $\triangleright$  find: Εντοπίζει ένα νούμερο μέσα σε έναν πίνακα

```
\Rightarrow A=[2 5 3 5 5];
\gg B=find(A==5)
B = 2 4 5
```
Δηλαδή, το 245 συμβολίζει ότι το νούμερο 5 βρίσκεται στις θέσεις  $2,4,5$  του πίνακα Α.

> ismember: Ελέγχει αν μια μεταβλητή είναι μέρος ενός πίνακα

```
A=[1 2 3 4 5];
if ismember(5,A)
  disp('Το 5 είναι μέρος του πίνακα Α');
else
  disp('Το 5 δεν είναι μέρος του πίνακα Α');
end
Το 5 είναι μέρος του πίνακα Α
```
> sum: Προσθέτει όλες τις μεταβλητές ενός πίνακα

 $A=[2 -3 5]$ ;  $B=[-2 3];$  $C=sum(A)+sum(B)$  $C =$ 5

**Floor:** Στρογγυλοποιεί έναν δεκαδικό αριθμό προς το μείον άπειρο

 $A = 5.9$ ;  $B = floor(A)$  $B =$  5  $>> C=3.01;$  $D = floor(C)$  $D =$ 3

> mod: Το υπόλοιπο μιας διαίρεσης

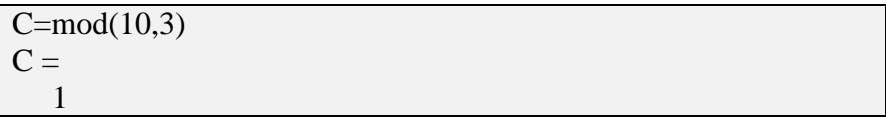

> subplot: Δημιουργία πολλαπλών αξόνων στο ίδιο παράθυρο

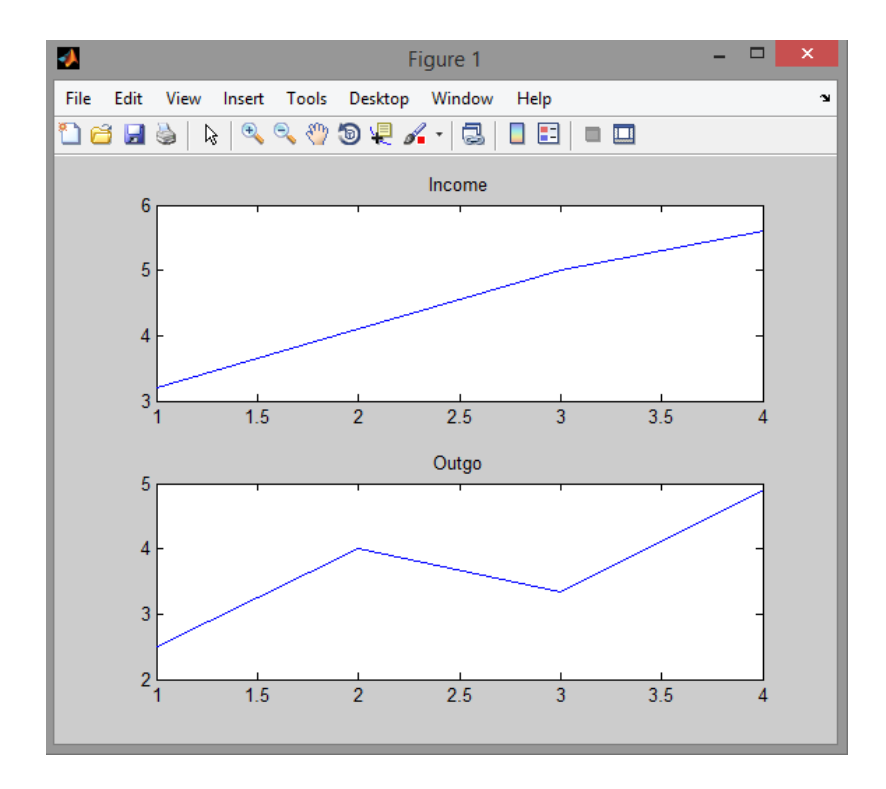

- > title: τοποθετεί όνομα στους άξονες
- > axis: διάφορες επιλογές και προτιμήσεις για τους άξονες
- > text: δημιουργία ενός κειμένου σε ένα σχεδιάγραμμα

# Κεφάλαιο 4

## **4 Ανϊλυςη του κώδικα επύλυςησ επύπεδου δικτυώματοσ**

### **4.1 Ειςαγωγό**

Η συγγραφή κώδικα έγινε όσο το δυνατόν πιο ευανάγνωστη και κατανοητή με σκοπό την περεταίρω ανάπτυξη του προγράμματος.

### **4.2 Επεξόγηςη μεταβλητών**

Εδώ θα γίνει μια σύντομη περιγραφή της κάθε μεταβλητής για διευκόλυνση στους αναγνώστες του προγράμματος. Βέβαια υπάργουν και κάποιες μεταβλητές που αλλάζουν συνέχεια τιμή ή χρησιμοποιηθήκαν για βοηθητικούς λόγους, οι οποίες εντοπίζονται στο πρόγραμμα με μικρά γράμματα και δεν αναφέρονται παρακάτω.

- **E**: Σταθερά 210 Gpa
- **ΝΝ**: Αριθμός κόμβων δικτυώματος
- **ΝΒ**: Αριθμός ράβδων δικτυώματος
- **ΝF**: Αριθμός κόμβων που δέχονται δύναμη
- **NS**: Αριθμός κόμβων που δέχονται δύναμη
- **SX:** Συντεταγμένες κόμβων x
- **SY:** Συντεταγμένες κόμβων γ
- **P1**: Πίνακας με τους κόμβους του δικτυώματος και τις συντεταγμένες αυτών
- **Ρ2**: Πίνακας με τις ράβδους του δικτυώματος, τον αργικό, τελικό κόμβο και την διατομή της κάθε ράβδου.
- **Ρ3**: Πίνακας με τους κόμβους που δέχονται δύναμη, σε ποιόν άξονα δέχονται δύναμη και πόση είναι αυτή η δύναμη
- **Ρ4**: Πίνακας με τους κόμβους που δέχονται στήριξη και τι στήριξη είναι αυτή
- **ΑΚR**: Αρχικός κόμβος της κάθε ράβδου
- **ΤΚR**: Τελικός κόμβος της κάθε ράβδου
- **ASX**: Συντεταγμένες x των αρχικών κόμβων της κάθε ράβδου
- **ASY**: Συντεταγμένες y των αρχικών κόμβων της κάθε ράβδου
- **TSX**: Συντεταγμένες x των τελικών κόμβων της κάθε ράβδου
- **TSY**: Συντεταγμένες y των τελικών κόμβων της κάθε ράβδου
- **D**: Διατομές των ράβδων
- **•** L: Μήκη των ράβδων
- **KD**: Οι κόμβοι που δέχονται δύναμη
- **KDX**: Οι δυνάμεις που δέχονται οι κόμβοι στον άξονα x
- **KDY**: Οι δυνάμεις που δέχονται οι κόμβοι στον άξονα y
- **KS**: Οι κόμβοι που δέχονται στήριξη
- **KSX**: Οι κόμβοι που μπορούν να κινηθούν στον άξονα των x
- **KSY**: Οι κόμβοι που μπορούν να κινηθούν στον άξονα των γ
- **SIN:** Πίνακας με τα ημίτονα τις κάθε ράβδου
- **COS**: Πίνακας με τα συνημίτονα της κάθε ράβδου
- **MS**: Μητρώο συστροφής
- **I**: (E\*D)/L
- **ΚΕL**: Μητρώο δυσκαμψίας της κάθε ράβδου
- **AR**: Δείχνει ποιες ράβδοι έχουν αρχικό τον κάθε κόμβο
- **TR**: Δείγνει ποιες ράβδοι έγουν τελικό τον κάθε κόμβο
- **NODES**: NN\*2
- **ΟΜD**: Ολικό μητρώο δυσκαμψίας
- **ARXDIAGX**: Τα στοιχεία των μητρώων δυσκαμψίας της κάθε ράβδου τα οποία επηρεάζουν τους ανάλογους αργικούς κόμβους για F(x) ως προς q(x)
- **TELDIAGX**: Τα στοιχεία των μητρώων δυσκαμψίας της κάθε ράβδου τα οποία επηρεάζουν τους ανάλογους τελικούς κόμβους για F(x) ως προς q(x)
- **ARXDIAGY**: Τα στοιχεία των μητρώων δυσκαμψίας της κάθε ράβδου τα οποία επηρεάζουν τους ανάλογους αργικούς κόμβους για F(y) ως προς q(y)
- **TELDIAGY**: Τα στοιγεία των μητρώων δυσκαμψίας της κάθε ράβδου τα οποία επηρεάζουν τους ανάλογους αργικούς κόμβους για F(y) ως προς q(y)
- **ARXUPX**: Τα στοιχεία των μητρώων δυσκαμψίας της κάθε ράβδου τα οποία επηρεάζουν τους ανάλογους αργικούς κόμβους για F(x) ως προς q(y)
- **ΤΕLUPX**: Τα στοιχεία των μητρώων δυσκαμψίας της κάθε ράβδου τα οποία επηρεάζουν τους ανάλογους τελικούς κόμβους για F(x) ως προς q(y)
- **ARXDOWNY**: Τα στοιγεία των μητρώων δυσκαμψίας της κάθε ράβδου τα οποία επηρεάζουν τους ανάλογους αρχικούς κόμβους για F(y) ως προς q(x)
- **ΤΕLDOWNY**: Τα στοιχεία των μητρώων δυσκαμψίας της κάθε ράβδου τα οποία επηρεάζουν τους ανάλογους τελικούς κόμβους για F(y) ως προς q(x)

(Σημείωση: παρακάτω, σε αυτό το κεφάλαιο, θα δούμε σε παράδειγμα το ολικό μητρώο δυσκαμψίας ενός δικτυώματος όπου και θα γίνουν ξεκάθαρες οι έννοιες F(x),  $F(y)$ ,  $q(x)$ ,  $q(y)$ ).

- **HELPDIAGX:** Το άθροισμα των στοιχείων της κάθε γραμμής του πίνακα ARXDIAGX με των στοιχείων της αντίστοιχης γραμμής του TELDIAGX
- **HELPDIAGY**: Το άθροισμα των στοιχείων της κάθε γραμμής του πίνακα ARXDIAGY με των στοιχείων της αντίστοιχης γραμμής του TELDIAGY
- **HELPKELX**: Το άθροισμα των στοιχείων της κάθε γραμμής του πίνακα ARXUPX με των στοιχείων της αντίστοιχης γραμμής του TELUPX
- **HELPKELY**: Το άθροισμα των στοιχείων της κάθε γραμμής του πίνακα ARXDOWNY με των στοιχείων της αντίστοιχης γραμμής του TELDOWNY
- **DYN:** Το ποσό της δύναμης που δέγεται ο κάθε κόμβος
- **STIRIKSEIS:** Τους κόμβους που δέχονται στήριξη και το είδος της στήριξης

(Το 1 δηλώνει ότι ο κόμβος δεν μπορεί να κινηθεί σε αυτόν τον άξονα, το 0 δηλώνει ότι ο κόμβος μπορεί να κινηθεί σε αυτόν τον άξονα)

- **HOLD:** Το ολικό μητρώο δυσκαμψίας μαζί με τις στηρίξεις των κόμβων.
- **Q:** Οι μετατοπίσεις του κάθε κόμβου μετά την επίλυση του δικτυώματος.
- **QX:** Οι μετατοπίσεις του κάθε κόμβου στον άξονα x
- **ΟΥ:** Οι μετατοπίσεις του κάθε κόμβου στον άξονα γ
- **QARXX:** Την μετατόπιση των αρχικών κόμβων της κάθε ράβδου στον άξονα x
- **QARXY:** Την μετατόπιση των αρχικών κόμβων της κάθε ράβδου στον άξονα y
- **QTELX:** Την μετατόπιση των τελικών κόμβων της κάθε ράβδου στον άξονα x
- **QTELY:** Την μετατόπιση των τελικών κόμβων της κάθε ράβδου στον άξονα y
- **HELPTASEIS:** Τις κομβικές μετατοπίσεις της κάθε ράβδου
- **ΤΑSEIS:** Οι τάσεις στις ράβδους
- **ΟΜDR:** Το προσαρμοσμένο μητρώο δυσκαμψίας του δικτυώματος
- **R:** Αντιδράσεις στηρίξεων
- **HOPEX:** Οι νέες συντεταγμένες x των κόμβων μετά την μετατόπιση τους
- **HOPEY:** Οι νέες συντεταγμένες γ των κόμβων μετά την μετατόπιση τους

### **4.3 Δομό Κώδικα**

Θα μπορούσαμε να πούμε ότι ο κώδικας χωρίζεται σε τρία βασικά μέρη:

- 1. Στην εισαγωγή δεδομένων από τον γρήστη
- 2. Στην επίλυση του δικτυώματος με την μέθοδο των πεπερασμένων στοιχείων
- 3. Εμφάνιση των αποτελεσμάτων και διαγραμμάτων

Ας δούμε το πρώτο μέρος όπου ο χρήστης εισάγει τα δεδομένα για την περιγραφή του δικτυώματος. Εδώ το πρόγραμμα στην ουσία, περιμένει την περιγραφή του δικτυώματος κάνοντας σύγγρονος κάποιους λογικούς ελέγγους.

Για αρχή θα πρέπει να δηλωθούν οι κόμβοι του δικτυώματος.

```
NN = input ('Εισάγετε τον αριθμό κόμβων του δικτυώματος. \n');
      NN = round(NN); \frac{1}{2} \frac{1}{2} \frac{1}{2} \frac{1}{2} \frac{1}{2} \frac{1}{2} \frac{1}{2} \frac{1}{2} \frac{1}{2} \frac{1}{2} \frac{1}{2} \frac{1}{2} \frac{1}{2} \frac{1}{2} \frac{1}{2} \frac{1}{2} \frac{1}{2} \frac{1}{2} \frac{1}{2} \frac{1}{2} \frac{while NN~=1:100 <sup>8</sup>Έλεγχος θετικού αριθμού και μέχρι 100
     NN = input ('Παρακαλώ εισάγετε αριθμό κόμβων ανάμεσα στο 1 εως
100.\n\}/nNN = round (NN); <sup>%</sup>Στρογγυλοποίηση στον πλησιέστερο ακέραιο
end
```
Εδώ διακρίνεται ότι ο αριθμός κόμβων του δικτυώματος που μπορεί να οριστεί είναι από 1 μέχρι 100 κόμβους. Σε περίπτωση αρνητικού ή μηδενικού αριθμού κόμβων, ζητείται από τον χρήστη να ξανά εισάγει τον αριθμό των κόμβων.

Με τις ράβδους βλέπουμε ακριβώς την ίδια λειτουργία, με την διαφορά ότι μπορούν να εισαχθούν μέχρι 150 ράβδοι.

```
NB = input ('Εισάγετε τον αριθμό ράβδων του δικτυώματος. \n');
   NB = round(NB);while NB~=1:150 8Έλεγχος θετικού αριθμού και μέχρι 150
   NB = input ('Παρακαλώ εισάγετε αριθμό ράβδων ανάμεσα στο 1 έως
150.\n(n');
   NB = round(NB);end
```
Για την εισαγωγή του αριθμού κόμβων που δέχονται δυνάμεις και στηρίξεις γίνετε ο έλεγγος του κόμβου που δηλώθηκε να υπάργει στο δικτύωμα.

```
NF = input ('Πόσοι κόμβοι δέχονται δύναμη? \n');
while NF~=0:NN %Έλεγχος δεδομένων που εισάχθηκαν
   NF = input ('Παρακαλώ εισάγετε αριθμό κόμβων που έχει το
δικτύωμα.\n');
end
NS = input ('Πόσοι κόμβοι δέχονται στήριξη? \n');
while NS~=0:NN 8 & Ελεγχος δεδομένων που εισάχθηκαν
   NS = input ('Παρακαλώ εισάγετε αριθμό κόμβων που έχει το
δικτύωμα.\n');
end
```
Τώρα θα οριστούν οι συντεταγμένες του κάθε κόμβου και θα εμφανιστούν στο τέλος σε έναν πίνακα για επιβεβαίωση από τον χρήστη.

```
%Συντεταγμένες κόμβων
for j=1:NN 
   disp(['Κόμβος : ',num2str(j)]) %Μετατρέπω το νούμερο j σαν
γράμμα ώστε να μπορεί να το εμφανίσει στην οθόνη
   SX(j) = input ('Ποιές είναι οι συντεταγμένες x?\n');
   SY(j) = input ('Ποιές είναι οι συντεταγμένες y?\n');
end
P1=[1:NN ; SX ; SY];
disp('Συντεταγμένες κόμβων: ')
disp' Kόμβος x y')
disp((P1'))
```
Στην οθόνη για παράδειγμα θα εμφανιστεί:

Συντετανμένες κόμβων : Κόμβος x y 1 5 5 2 15 5 3 10 15

Έπειτα ο χρήστης θα πρέπει να περιγράψει την κάθε ράβδο, δηλώνοντας τον αρχικό και τελικό κόμβο της ράβδου και την διατομή αυτής.

```
%Ενωμένες ράβδοι και ιδιότητες
for i=1:NB 
     disp(['Ράβδνο : ' ,num2str(i)])
    AKR(i) = input ('Ποιός είναι ο αρχικός κόμβος της ράβδου?\n');
    while AKR(i)~=1:NN %Έλεγχος δεδομένων που εισάχθηκαν
    AKR(i) = input ('Παρακαλώ εισάγετε ένα κόμβο που έχει το
δικτύωμα.\n');
     end
    ASX(i)=P1(2, AKR(i)); \frac{1}{2} \Results and \frac{1}{2} and \frac{1}{2} and \frac{1}{2} and \frac{1}{2} and \frac{1}{2} and \frac{1}{2} and \frac{1}{2} and \frac{1}{2} and \frac{1}{2} and \frac{1}{2} and \frac{1}{2} and \frac{1}{2} and \frac{1}{2αρχικού κόμβου της αντίστοιχη ράβδου
    ASY(i)=P1(3,AKR(i)); \frac{1}{2} (παίρνω τις συντεταγμένες y του
αρχικού κόμβου της αντίστοιχη ράβδου
    TKR(i) = input ('Ποιός είναι ο τελικός κόμβος της ράβδου?\n');
    while TKR(i) \sim 1:NNTKR(i) = input ('Παρακαλώ εισάγετε ένα κόμβο που έχει το
δικτύωμα.\n');
     end
    TSX(i)=P1(2, TKR(i)); \frac{1}{2} (Παίρνω τις συντεταγμένες χ του
τελικού κόμβου της αντίστοιχη ράβδου
    TSY(i)=P1(3, TKR(i)); \frac{1}{2} (Παίρνω τις συντεταγμένες y του
τελικού κόμβου της αντίστοιχη ράβδου
    D(i) = input ('Ποιά είναι η διατομή της ράβδου σε mm<sup>2</sup>?\n');
    while D(i) <= 0 %Έλεγχος θετικού αριθμού
    D(i) = input ('Παρακαλώ εισάγετε θετικό αριθμό διατομής.\n');
     end
                            %Υπολογισμός μήκους ράβδων
    L(i)=sqrt((TSX(i)-ASX(i))^2+(TSY(i)-ASY(i))^2);
end
L; 
P2=[1:NB ; AKR ; TKR ; D];disp('Ενωμένες ράβδοι και ιδιότητες :')
disp('Ράβδος Αρχικ. Τελικ. Διατ.')
disp((P2'))
```
Μετά την δήλωση των τιμών, στην οθόνη θα εμφανιστεί:

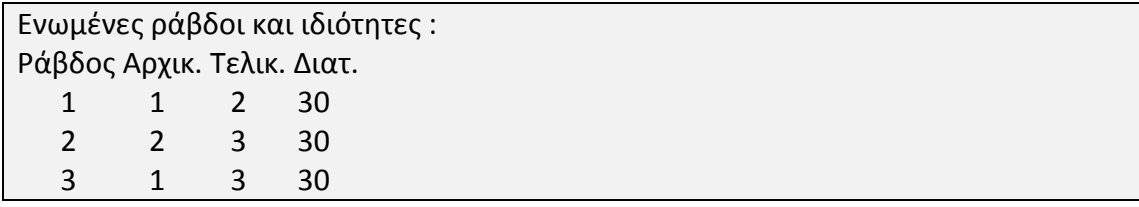

Εδώ θα οριστούν οι δυνάμεις που δέγονται οι κόμβοι

```
%Φορτίσεις στους κόμβους
for i=1:NF 
   KD(i) = input ('Ποιός είναι ο κόμβος που δέχεται δύναμη?\n');
   while KD(i)~=1:NN %Έλεγχος δεδομένων που εισάχθηκαν
   KD(i) = input ('Παρακαλώ εισάγετε ένα κόμβο που έχει το
δικτύωμα.\n');
    end
   disp(['Κόμβος : ',num2str(KD(i))])
   KDX(i) = input ('Πόση είναι η δύναμη που δέχεται ο κόμβος στον
άξονα x σε KN?\n');
   KDY(i) = input ('Πόση είναι η δύναμη που δέχεται ο κόμβος στον
άξονα γ σε KN?\n');
end
P3=[KD ; KDX ; KDY];
disp('Φορτίσεις στους κόμβους : ')
disp(' Κόμβος Px Py')
disp((P3'))
```
Εδώ βλέπουμε ότι πάλι γίνεται ένας έλεγχος για να δηλωθεί ένας κόμβος που να έχει το δικτύωμα. Τα αποτελέσματα θα φάνουν στην οθόνη ως εξης:

Φορτίσεις στους κόμβους : Κόμβοσ Px Py 3 0 10

Το τελευταίο στοιχείο που θα δηλώσει ο χρήστης είναι οι στηρίξεις στους κόμβους

```
%Στηρίξεις στους κόμβους
for i=1:NS 
   KS(i) = input ('Εισάγεται τον κόμβο που δέχεται στήριξη.\n');
   while KS(i)~=1:NN %Έλεγχος δεδομένων που εισάχθηκαν
   KS(i) = input ('Παρακαλώ εισάγετε αριθμό κόμβων που έχει το
δικτύωμα.\n');
    end
```

```
disp(['Κόμβος : ',num2str(KS(i))])
   KSX(i) = input ('Μπορεί να κινηθεί ο κόμβος στον άξονα των
Υ?[Τ=0/Ν=1]\n');
   while KSX(i) \sim =0:1KSX(i) = input ('Παρακαλώ εισάγετε "0" αν ο κόμβος μπορεί να
κινηθεί στον άξονα των Χ και "1" αν όχι\n');
    end 
   KSY(i) = input ('Μπορεί να κινηθεί ο κόμβος στον άξονα των
Y?[Y=0/N=1] \n');
     while KSY(i) \sim = 0:1KSY(i) = input ('Παρακαλώ εισάγετε "0" αν ο κόμβος μπορεί να
κινηθεί στον άξονα των Υ και "1" αν όχι\n');
     end
end
P4=[KS; KSX; KSY];disp('Στηρίξεις στους κόμβους : ')
disp('Κόμβος Χ Υ')
disp((P4'))
```
Τώρα εκτός του συνηθισμένο έλεγχο για τους κόμβους, γίνεται και ένας έλεγχος ότι ο γρήστης δήλωσε τις τιμές 0 ή 1. Όπου το 0 δηλώνει ότι ο κόμβος μπορεί να κινηθεί ενώ το 1 δηλώνει ότι δεν μπορεί να κινηθεί στον συγκεκριμένο άξονα. Στην οθόνη θα εμφανιστεί:

Στηρίξεις στους κόμβους : Κόμβος Χ Υ 1 0 1 3 1 1

Η εισαγωγή των δεδομένων και ουσιαστικά η περιγραφή του δικτυώματος τελείωσε.

Στην συνέχει το πρόγραμμα θα κάνει τις απαραίτητες πράξεις για την επίλυση του δικτυώματος με την μέθοδο των πεπερασμένων στοιγείων.

Για αρχή έχουμε τον υπολογισμό του μητρώου δυσκαμψίας της κάθε ράβδου

```
for i=1:NB
                          %Υπολογισμός ημιτόνου
     z=(TSX(i)-ASX(i))/L(i);SIN(i)=\cosh(z);%Υπολογισμός συνημίτονου
     z=(TSY(i)-ASY(i))/L(i);COS(i)=sind(z);
```

```
%Μητρώο συστροφής
      MS = [cos d(z) \ 2 \ sin d(z) * cos d(z) - cos d(z) \ 2 - sin d(z) * cos d(z);\sinh(z) * \cosh(z) sind(z)^2 -sind(z)*cosd(z) -sind(z)^2;
          -cosd(z)^2 -sind(z) * cosd(z)\cosh(z) \hat{2} \sinh(z) \star \cosh(z);
          -sind(z) * cosd(z) -sind(z) *2 sind(z) * cosd(z) sind(z) *2;;
      I(i) = E * D(i) / L(i);Kel(1, 1) = I(i) * cosd(z);Kel(1, 2) = I(i) * sind(z) * cosd(z);Kel(1, 3) = I(i) * (-\cos d(z)^2);Kel(1, 4) = I(i) * (-sind(z) * cosd(z));Kel(2,1)=Kel(1,2);Kel(2,2)=I(i) * sind(z) ^2;
    Kel(2,3)=I(i) * (-\sin d(z) * \cos d(z));
    Kel(2,4)=I(i) * (-sind(z)^2);
    Kel(3,1)=Kel(1,3);Kel(3,2) = Kel(2,3);Kel(3,3)=I(i) * cosd(z) ^2;
    Kel(3, 4)=I(i)*sind(z)*cosd(z);
    Kel(4,1)=Kel(1,4);Kel(4,2)=Kel(2,4);Kel(4,3) = Kel(3,4);Kel(4,4)=I(i) * sind(z) ^2;
    KEL{i} = Kel;end
KEL;
               %Μητρώο δυσκαμψίας της κάθε ράβδου
               %Βοηθητικός πίνακας με ημίτονα
SIN;
               %Βοηθητικός πίνακας με συνημίτονα
COS;%Βοηθητικός πίνακας που υπολογίζει το Ε*D/L της κάθε
I:ράβδου
```
Το μητρώο δυσκαμψίας της κάθε ράβδου μπορεί να εμφανισθεί στην οθόνη καλώντας τον πίνακα KEL και τον αριθμό της ράβδου που θέλουμε. Για παράδειγμα, το μητρώο δυσκαμψίας της ράβδου 1 είναι:

 $KEL{1}$  $ans =$  $420 \quad 0 - 420$  $\overline{0}$  $\Omega$  $\overline{0}$  $\overline{0}$  $\mathbf{0}$  $-420$  0 420  $\overline{\phantom{0}}$  $\mathbf{0}$  $\Omega$  $\Omega$  $\theta$ 

Τώρα ο σκοπός είναι η δημιουργία του ολικού μητρώου δυσκαμψίας. Η δημιουργία του ολικού μητρώου δυσκαμψίας χωρίζεται σε τρία στάδια τα οποία είναι τα εξής:

- > Δημιουργία των στοιχείων της διαγωνίου
- > Δημιουργία των στοιχείων δίπλα από την διαγώνιο
- > Συμπλήρωση του υπόλοιπου πίνακα

Για την δημιουργία των στοιχείων της διαγωνίου του ολικού μητρώου δυσκαμψίας έγουμε τα παρακάτω.

Αρχικά δημιουργούνται οι παρακάτω πινάκες ως μηδενικοί πίνακες (στην παράγραφο 4.2 εξηγείται τι περιέγει ο κάθε πίνακας).

```
NODES = NN * 2:OMD (NODES, NODES) = 0;
ARXDIAGX (NN, NB) = 0;
TELDIAGX (NN, NB) = 0;
ARXDIAGY (NN, NB) = 0;
TELDIAGY (NN, NB) = 0;
HELPDIAGX (NN, NN) = 0;
HELPDIAGY (NN, NN) = 0;
```
Έπειτα θα γρειαστούν δύο πίνακες που θα δείγνουν για τον κάθε κόμβο σε ποίες ράβδους είναι αρχικός και σε ποίες τελικός.

%Βρίσκω ο κάθε κόμβος σε ποιες ράβδους

%Βρίσκω ο κάθε κόμβος σε ποιες ράβδους

```
for i=1:NNAR{i}=find(AKR==i);
είναι αρχικός,
    TR{i}=find(TKR==i);
είναι τελικός
end
```
Για παράδειγμα αν ο χρήστης θέλει να δει ο κόμβος δύο, σε ποίες ράβδους είναι τελικός θα έχουμε

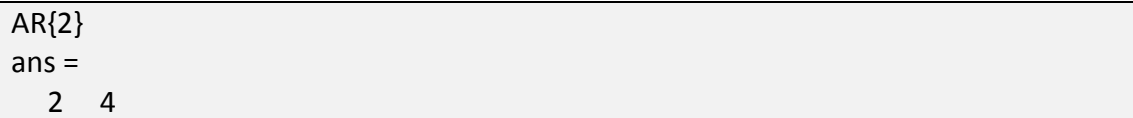

Δηλαδή ο κόμβος δύο στην παρούσα περίπτωση είναι αρχικός στην ράβδο δύο και τέσσερα.

Τώρα θα χρειαστούν οι αρχικοί, τελικοί κόμβοι της κάθε ράβδου για F(x) ως προς  $q(x)$  και για  $F(y)$  ως προς  $q(y)$ . Θα αποθηκευτούν στους πίνακες που δημιουργήθηκαν  $\pi$ piv.

```
%Παίρνω αρχικούς κόμβους για F(x) ως προς το q(x)
for i=1:NNfor i=1:NBif ismember(j, AR{i}) %Ψάχνει αν η ράβδος j ανήκει στον AK{i}
            ARXDIAGX(i, j)=KEL{j}(1, 1); %Av ανήκει τότε παίρνει από το
ΚΕL της ράβδου το στοιχείο που επηρεάζει τον αρχικό κόμβο για F(i) (x)
ως προς q(i) (x) ,δηλαδή το (1, 1)else
```

```
ARXDIAGX(i, j) = 0; end
     end
end
                 %Παίρνω τελικούς κόμβους για F(x) ως προς το q(x)
for i=1:NN 
     for j=1:NB
        if ismember(j, TR{i}) %Ψάχνει αν η ράβδος j ανήκει στον ΤΚ{i}
            TELDIAGX(i,j)=KEL{j}(3,3); %Αν ανήκει τότε παίρνει από το
KEL της ράβδου το στοιχείο που επηρεάζει τον τελικό κόμβο για F(i)(x)
ως προς q(i)(x) ,δηλαδή το (3,3) else
            TELDIAGX(i, j) = 0; end
     end
end
                      %Παίρνω αρχικούς κόμβους για F(y) ως προς το
q(y)for i=1:NN 
     for j=1:NB
       if ismember(j,AR{i}) %Φάχνει αν η ράβδος j ανήκει στον
ΑΚ{i} 
            ARXDIAGY(i,j)=KEL{j}(2,2); \&Αν ανήκει τότε παίρνει από
το KEL της ράβδου το στοιχείο που επηρεάζει τον αρχικό κόμβο για
F(i)(y) ως προς q(i)(y) ,δηλαδή το (2, 2) else
            ARXDIAGY(i, j) = 0; end
     end
end
                      %Παίρνω τελικούς κόμβους για F(y) ως προς το
q(y)for i=1:NN 
    for j=1:NB
        if ismember(j, TR{i}) %Ψάχνει αν η ράβδος j ανήκει στον
ΣΚ{i} 
            TELDIAGY(i,j)=KEL{j}(4,4); \&Αν ανήκει τότε παίρνει από
το KEL της ράβδου το στοιχείο που επηρεάζει τον τελικό κόμβο για
F(i)(y) ως προς q(i)(y),δηλαδή το (4, 4) else
            TELDIAGY(i, j) = 0; end
     end
end
```
Το επόμενο βήμα είναι να αποθηκευτεί σε έναν πίνακα το άθροισμα των αρχικών, τελικών κόμβων της κάθε ράβδου για F(x) ως προς q(x) και σε έναν άλλο το άθροισμα των αρχικών, τελικών κόμβων της κάθε ράβδου για F(y) ως προς q(y).

```
%Άθροισμα αρχικών και τελικών κόμβων για F(x)
for i=1:NN 
     for j=1:NN
        if ismember(j, AKR(AR{i})) %Ψάχνει αν η ράβδος j είναι η
ράβδος που έχει αρχικό κόμβο τον i
            HELPDIAGX(i, j)=sum(ARXDIAGX(i, :),2) +
sum (TELDIAGX(i,:),2); %Το sum (x, 1) προσθέτει στήλες ενώ το
sum(x,2) γραμμές
        elseif ismember(j, TKR(TR{i})) \frac{1}{2} (αν η ράβδος j είναι η
ράβδος που έχει αρχικό κόμβο τον i
            HELPDIAGX(i, j)=sum(ARXDIAGX(i, j),2) +
sum(TELDIAGX(i,:),2); end
     end
end
                %Άθροισμα αρχικών και τελικών κόμβων για F(y)
for i=1:NN 
     for j=1:NN
       if ismember(j,AKR(AR{i})) %Ψάχνει αν η ράβδος j είναι η
ράβδος που έχει αρχικό κόμβο τον i
            HELPDIAGY(i,j)=sum(ARXDIAGY(i,:),2) +
sum(TELDIAGY(i,:),2);elseif ismember(j, TKR(TR{i})) \frac{1}{2} ξύγαι αν η ράβδος j είναι η
ράβδος που έχει αρχικό κόμβο τον i
            HELPDIAGY(i,j)=sum(ARXDIAGY(i,:),2) +
sum(TELDIAGY(i,:),2);
         end
     end
end
```
Τέλος, έχοντας τα απαραίτητα στοιχεία, το συμπλήρωμα της διαγωνίου γίνεται ως εξής:

```
%Συμπλήρωμα της διαγωνίου
for i=1:NODES 
   div=(i+1)/2; 8Προσθέτω στο i +1 και έπειτα το διαιρώ με
2 έτσι ώστε να μπορεί να παίρνει στοιχεία από τους πίνακες
HELPDIAGX, HELPDIAGY που είναι 5x5 και έπειτα τα τοποθετώ στον OMD που
είλαη 10x10
    v=floor(div); 
   ypol=mod((i+1),2); if ypol==0
        OMD(i,i)=HELPDIAGX(v,v); elseif ypol==1
        OMD(i, i)=HELPDIAGY(v, v);
     end
end
```
Τώρα ξεκινάει το δεύτερο στάδιο, το οποίο είναι η δημιουργία των στοιχείων δίπλα από την διαγώνιο. Η διαδικασία που ακολουθείτε είναι σχεδόν η ίδια.

Αργικά δημιουργούνται έξι μηδενικοί πίνακες

```
ARXUPX(NN, NB) = 0;
TELUPX(NN, NB) = 0;ARXDOWNY(NN, NB) = 0;
TELDOWNY(NN, NB) = 0;
HELPKELX(NN,NN)=0;
HELPKELY(NN,NN)=0;
```
Έπειτα θα χρειαστούν οι αρχικοί, τελικοί κόμβοι της κάθε ράβδου για F(x) ως προς q(y) και για F(y) ως προς q(x).

```
%Παίρνω αρχικούς κόμβους για F(x) ως προς q(y)
for i=1:NN 
     for j=1:NB
         if ismember(j,AR{i})
             ARXUPX(i,j)=KEL{j}(j)(1,2); else
             ARXUPX(i, j) = 0; end
     end
end
                      %Παίρνω τελικούς κόμβους για F(x)ως προς q(y)
```

```
for i=1:NN 
     for j=1:NB
         if ismember(j,TR{i})
             TELUPX(i, j)=KEL{j}(3, 4);
         else
             TELUPX(i, j) = 0; end
     end
end
                     %Παίρνω αρχικούς κόμβους για F(y) ως προς q(x)
for i=1:NN 
     for j=1:NB
         if ismember(j,AR{i})
             ARXDOWNY(i,j)=KEL{j}(2,1); else
             ARXDOWNY(i, j) = 0; end
     end
end
                     %Παίρνω τελικούς κόμβους για F(y) ως προς q(x)
for i=1:NN 
     for j=1:NB
         if ismember(j,TR{i})
             TELDOWNY(i, j)=KEL{j}(4, 3);
         else
             TELDOWNY(i, j) = 0; end
     end
end
```
Το επόμενο βήμα πάλι, είναι να αποθηκευτεί σε έναν πίνακα το άθροισμα των αρχικών, τελικών κόμβων της κάθε ράβδου για F(x) ως προς q(y) και σε έναν άλλο το άθροισμα των αρχικών, τελικών κόμβων της κάθε ράβδου για F(y) ως προς q(x).

```
%Άθροισμα αρχικών και τελικών κόμβων για F(x)
for i=1:NN 
     for j=1:NN
         if ismember(j,AKR(AR{i})) 
            HELPKELX(i, j)=sum(RRXUPX(i, :), 2) + sum(TELUPX(i, :), 2);
        elseif ismember(j,TKR(TR{i}))
```

```
HELPKELX(i, j)=sum(ARXUPX(i, :), 2) + sum(TELUPX(i, :), 2);
        end
    end
end
                   %Άθροισμα αρχικών και τελικών κόμβων για F(y)
for i=1:NNfor j=1:NNif ismember(j, AKR(AR{i}))
             HELPKELY (i, j) = sum (ARXDOWNY (i, :), 2) +
sum(TELDOWNY(i,:), 2);elseif ismember(j, TKR(TR{i}))
             HELPKELY (i, j) = sum (ARXDOWNY (i, j, 2) +
sum(TELDOWNY(i,:),2);end
    end
end
```
Το συμπλήρωμα των στοιχείων δίπλα από την διαγώνιο γίνεται ως εξής:

```
%Συμπλήρωμα στοιχείων δίπλα από τα F(x), F(y)
for i=1:NODES
    div=(i+1)/2;v =floor (div);
    ypol=mod((i+1),2);if ypol==0
        OMD(i, i+1) =HELPKELX(v, v);
     elseif ypol == 1
        OMD(i, i-1)=HELPKELY(v, v);
    end
end
```
Το τελευταίο βήμα είναι να ολοκληρωθεί η συμπλήρωση του ολικού μητρώου δυσκαμψίας.

```
%ΣΤΟΙΧΕΙΑ ΕΚΤΟΣ ΔΙΑΓΩΝΙΟΥ
                   %Συμπλήρωμα του υπόλοιπου πίνακα
for i=1:NODES 
    div=(i+1)/2; v=floor(div);
    ypol=mod((i+1),2);%Συμπληρώνει γραμμές F(x)
    if ypol==0 
      for j=1:NB
         if v==P2(2,j)OMD(i, P2(3,j)*2-1)=KEL{P2(1,j)}(1,3); %Συμπληρώνει
ζηήιεο q(x)
            OMD(i, P2(3, j)*2) =KEL{P2(1, j)}(1,4); \frac{2}{\pi}Συμπληρώνει
ζηήιεο q(y)
         elseif v==P2(3,j)OMD(i, P2(2, j)*2-1)=KEL{P2(1, j)}(3, 1); \frac{8}{2}υμπληρώνει
στήλες q(x)
            OMD(i, P2(2, j) *2) =KEL{P2(1, j)}(3,2); \frac{2}{\sqrt{2}}νμπληρώνει
ζηήιεο q(y)
          end
      end
                      %Συμπληρώνει γραμμές F(y)
    elseif ypol==1 
        for j=1:NB
          if v==P2(2,j)OMD(i, P2(3, j)*2-1)=KEL{P2(1, j)}(2,3); \frac{8}{2}νμπληρώνει
ζηήιεο q(x)
            OMD(i, P2(3,j)*2) =KEL{P2(1,j)}(2,4); %Συμπληρώνει
στήλες q(y)
          elseif v==P2(3,i)OMD(i, P2(2, j)*2-1)=KEL{P2(1, j)}(4, 1); %Συμπληρώνει
στήλες q(x)
            OMD(i, P2(2, j)*2) =KEL{P2(1, j)}(4,2); %Συμπληρώνει
ζηήιεο q(y)
           end
        end
     end
end
```
Μετά την συμπλήρωση του ολικού μητρώου δυσκαμψίας τοποθετούνται σε ένα πίνακα οι φορτίσεις του κάθε κόμβου.

```
%ΦΟΡΤΙΣΕΙΣ ΣΤΟΥΣ ΚΟΜΒΟΥΣ
DYN(NODES, 1) = 0;
fortiseis(2, NN) = 0;for j=1:NF
for i =1:NN
       if ismember(i,KD)
    fortiseis(1, KD(j))=KDX(j);
    fortiseis(2, KD(j))=KDY(j);
       end
 end
end
 for i=1:NODES
   div = (i+1)/2; v=floor(div);
    ypol=mod((i+1),2); if ypol==0
         if ismember(v,KD)
         DYN(i)=fortiseis(1,v);
         end
     elseif ypol==1
         if ismember(v,KD)
          DYN(i)=fortiseis(2,v);
         end
     end
 end
```
Ο πίνακας DYN θα εμφανίζει σε κάθε γραμμή αν κάποιος κόμβος δέχεται δύναμη στον άξονα x ή y, για παράδειγμα αν ο κόμβος 3 δέχεται δύναμη 5ΚΝ στον άξονα x, θα έχουμε:

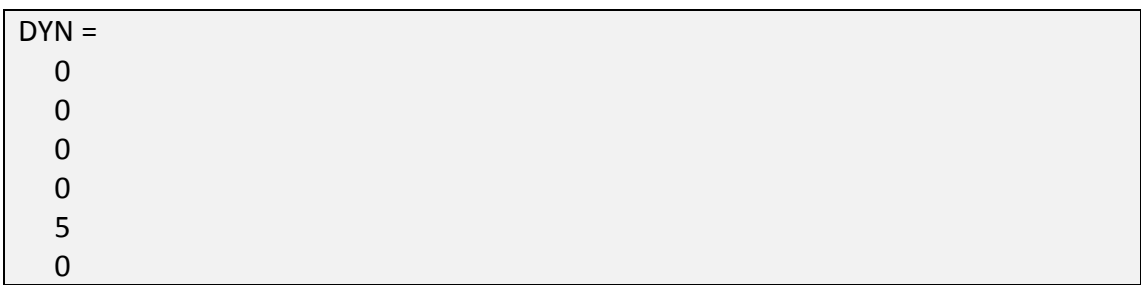

Έπειτα τοποθετούνται στο ολικό μητρώο δυσκαμψίας οι στηρίξεις των κόμβων. Το πρόγραμμα εδώ περιλαμβάνει τις πιθανές περιπτώσεις για κύλιση ή άρθρωση σε κάθε κόμβο.

```
STIRIKSEIS (3, NN) = 0;
 HOLD=OMD;
for i=1:NSfor i=1:NNif ismember(i, KS)
             STIRIKSEIS(1, KS(j))=KS(j);
             STIRIKSEIS(2, KS(j))=KSX(j);
             STIRIKSEIS(3, KS(j))=KSY(j);
         end
    end
end
for i=1:NODES
    div = (i+1)/2;v = floor (div);
    ypol=mod((i+1), 2);%0 = kinhtai 1 = den kinhtai
    if ypol==0
         if ismember (v, KS) & & STIRIKSEIS (2, v) == 1 & & STIRIKSEIS (3, v) == 1% 'Αρθρωση
             HOLD(i, :)=0;HOLD (:, i)=0;
             HOLD(i, i) = 1;
         elseif ismember (v, KS) & & STIRIKSEIS (2, v) == 0 & &
STIRIKSEIS (3, v) == 1 %Κύλιση στον άξονα x
             HOLD(i+1,:)=0;HOLD (:, i+1)=0;
             HOLD(i, i) = OMD(i, i);HOLD(i+1,i+1)=1;elseif ismember (v, KS) & & STIRIKSEIS(2, v) == 1 & &
STIRIKSEIS (3, v) == 0 %Κύλιση στον άξονα γ
            HOLD(i, :)=0;HOLD (:, i) = 0;
            HOLD(i, i) = OMD(i, i);end
    elseif ypol == 1
          if ismember (v, KS) & STIRIKSEIS (2, v) == 1 & STIRIKSEIS (3, v) == 1%'Αρθρωση
              HOLD(i, :)=0;HOLD (:, i)=0;
              HOLD(i, i) = 1;elseif ismember (v, KS) & & STIRIKSEIS (2, v) == 0 & &
STIRIKSEIS (3, v) == 1 %Κύλιση στον άξονα x
               HOLD(i, :)=0;HOLD (:, i) = 0;
               HOLD(i, i) = 1;
```

```
elseif ismember(v, KS) & & STIRIKSEIS(2, v) == 1 & &
STIRIKSEIS (3, v) == 0 %Κύλιση τον άξονα γ
               HOLD(i-1,:)=0;HOLD (:, i-1)=0;
               HOLD(i, i) = OMD(i, i);HOLD(i-1,i-1)=1;end
    end
end
Q=HOLD\DYN;
```
Πλέον το πρόγραμμα έχει υπολογίσει τις τελικές μετατοπίσεις του κάθε κόμβου αποθηκευμένες στον πίνακα Q.

Τώρα θα υπολογιστούν οι τάσεις στις ράβδους καθώς και οι αντιδράσεις στηρίξεων.

```
for i=1:NODES
    div = (i+1)/2;v = floor (div);
    ypol=mod((i+1), 2);if ypol==0QX(v) = Q(i);elseif ypol == 1
        QY(v) = Q(i);end
end
for i=1:NBfor j=1:NNif P2(2, i) == jQARXX(i) = QX(j);QARXY(i)=QY(i);elseif P2(3, i) == jQTELX(i) = QX(j);QTELY(i)=QY(j);endend
end
for i=1:NBHELPTASEIS\{i\}(1,1)=QARXX(i);
    HELPTASEIS\{i\}(2,1) = QARXY(i);
    HELPTASEIS\{i\}(3,1)=QTELX(i);
    HELPTASEIS\{i\}(4,1)=QTELY(i);
end
```

```
for i=1:NBTASEIS[i] = (KEL[i]/D(i)) * HELPTASEIS[i];end
for i = 1: NODES
    for i=1:NODESr1 = sum(HOLD(i, :));
    if r1 == 1OMDR(i, j)=OMD(i, j);
    elseif r1~=1
       OMDR(i, j) = 0;end
    end
end
```
Εδώ τελειώνει το δεύτερο μέρος του προγράμματος και τώρα ακολουθεί η εμφάνιση των αποτελεσμάτων και διαγραμμάτων.

Τα αποτελέσματα εμφανίζονται εδώ:

 $\overline{Q}$ TASEIS  $R = OMDR * Q;$ 

Η εμφάνιση των διαγραμμάτων χωρίζεται σε δυο μέρη. Το δικτύωμα στην αρχική του μορφή και το δικτύωμα στην τελική του μορφή μετά τις μετατοπίσεις των κόμβων.

Για το αρχικό δικτύωμα έχουμε τα εξής:

```
maxx=SX(1):
 for i=1:NNif SX(i) >maxx
 maxx=SX(i);end
 end
maxy=SY(1);
 for i=1:NNif SY(i)>maxy
         maxy = SY(i);end
 end
 minx=SX(1);for i=1:NNif SX(i)<minx
   minx=SX(i);
```

```
end
end
miny = SY(1);
for i=1:NNif SY(i)<miny
        miny = SY(i);end
end
```
Εδώ εντοπίζεται η πιο χαμηλή συντεταγμένη στους άξονες x, y και η πιο ψηλή συντεταγμένη στους άξονες x, y. Αυτό γίνεται για την ρύθμιση του κάθε άξονα.

Η δημιουργία του αρχικού δικτυώματος ολοκληρώνεται παρακάτω

```
xdata=[SX(AKR); SX(TKR)];
ydata=[SY(AKR); SY(TKR)];
subplot (2, 1, 1); patch (xdata, ydata, 'r')
title ('Αρχικό δικτύωμα')
axis([ (minx-10) (maxx+10) (miny-10) (maxy+10)])for i=1:NSif P4(2, i) == 1 & & P4(3, i) == 1
        text (SX(P4(1,i))-1, SY(P4(1,i))-
1, 'Άρθρωση', 'EdgeColor', 'blue');
    else
        text (SX(P4(1,i)) - 1, SY(P4(1,i)) -1, 'Κύλιση', 'EdgeColor', 'blue');
    end
end
for i=1:NFif P3(2, i) > 0text(SX(P3(1,i)), SY(P3(1,i)), '\leftarrow');
    elseif P3(2, i) < 0text(SX(P3(1,i)), SY(P3(1,i)), '\rightarrow');
    elseif P3(3,i)>0text(SX(P3(1,i)), SY(P3(1,i)), '\downarrow');
    elseif P3(3,i) < 0text(SX(P3(1,i)), SY(P3(1,i)), 'uparrow'),end
end
```
Μαζί με το δικτύωμα εμφανίζονται οι δυνάμεις και οι στηρίξεις των κόμβων.

Για το τελικό δικτύωμα γίνεται η ίδια διαδικασία με έναν υπολογισμό συντεταγμένων στην αρχή. Μέτα τον υπολογισμό μετατοπίσεων των κόμβων σύμφωνα με την αρχική τους θέση έχουμε πάλι υπολογισμό των ορίων του κάθε άξονα για το τελικό δικτύωμα.

```
hopex=SX-(QX*-1); <sup>%</sup> Ο πολλαπλασιασμός με -1 γίνεται για να
hopey=SY-(QY*-1); <sup>%</sup> απεικονίζεται η θετική φορά προς τα δεξιά
max1 = hopex(1);for i=1:NN
  if hopex(i)>maxx1
  maxx1=hopex(i);
  end
end
maxy1=hopey(1);
for i=1:NN
      if hopey(i)>maxy1
          maxy1=hopey(i);
      end
end
minx1=hopex(1);for i=1:NN
      if hopex(i)<minx1
    minx1=hopex(i);
      end
end
miny1=hopey(1);
for i=1:NN
      if hopey(i)<miny1
          miny1=hopey(i);
      end
end
```
Το τελικό δικτύωμα ολοκληρώνεται παρακάτω

```
xdata1=[hopex(AKR);hopex(TKR)];
ydata1=[hopey(AKR);hopey(TKR)];
subplot(2,1,2); patch(xdata1,ydata1,'r')
title('Τελικό δικτύωμα')
axis([(minx1-10) (maxx1+10) (miny1-10) (maxy1+10)])
for i=1:NS
    if P4(2, i) ==1 && P4(3, i) ==1
         text(hopex(P4(1,i))-1,hopey(P4(1,i))-
1, 'Άρθρωση', 'EdgeColor', 'blue');
     else
        text(hopex(P4(1,i))-1,hopey(P4(1,i))-
1, 'Κύλιση', 'EdgeColor', 'blue');
    end
end
for i=1:NF
    if P3(2,i)>0text(hopex(P3(1,i)),hopey(P3(1,i)),'\leftarrow');
    elseif P3(2, i) < 0text(hopex(P3(1,i)),hopey(P3(1,i)),'\rightarrow');
    elseif P3(3,i)>0
```

```
text(hopex(P3(1,i)),hopey(P3(1,i)),'\downarrow');
    elseif P3(3,i) < 0text(hopex(P3(1,i)),hopey(P3(1,i)),'\uparrow');
     end
end
```
Το διάγραμμα του αρχικού και τελικού δικτυώματος εμφανίζεται στο ίδιο παράθυρο με την παρακάτω μορφή:

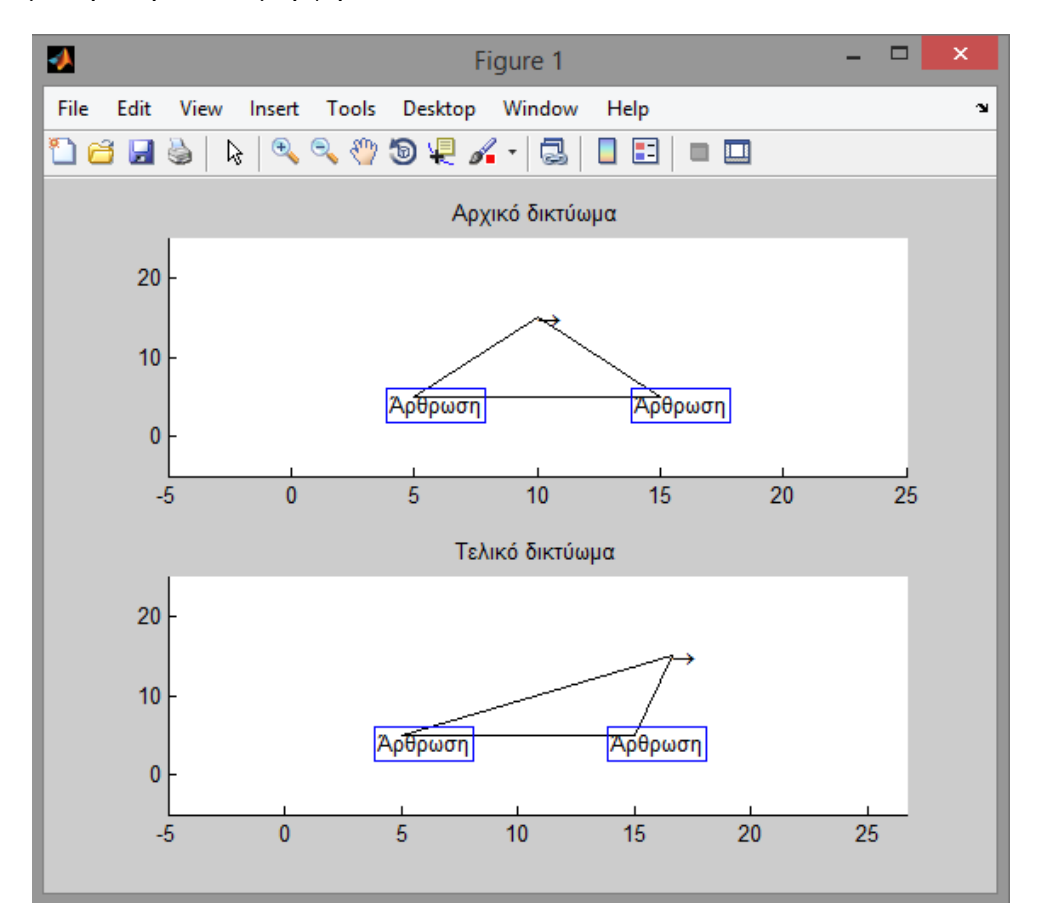

Εδώ είναι και η ολοκλήρωση συγγραφής του κώδικα.

### **4.4 Παρϊδειγμα 1**

Έστω ότι θέλουμε την επίλυση του παρακάτω δικτυώματος:

- $E=210$  GPa
- Αριθμός κόμβων: 4
- Αριθμός ράβδων: 5
- Κόμβοι που δέχονται δύναμη: 1
- Κόμβοι που δέχονται στήριξη: 2
- Συντεταγμένες κόμβων:

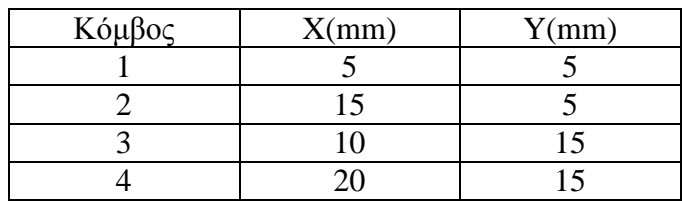

• Ενωμένοι ράβδοι και ιδιότητες:

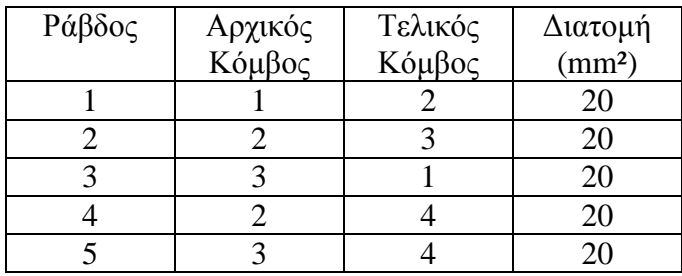

• Φορτίσεις στους κόμβους:

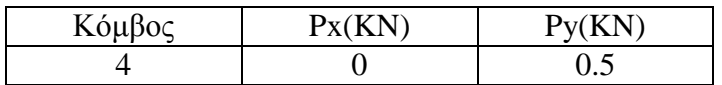

• Στηρίξεις στους κόμβους:

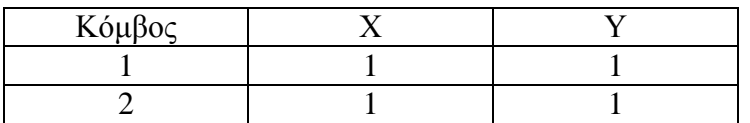

Το 0 δηλώνει ότι ο κόμβος μπορεί να κινηθεί στον συγκεκριμένο άξονα ενώ το 1 δηλώνει ότι ο κόμβος δεν μπορεί να κινηθεί στον συγκεκριμένο άξονα. Στην παρούσα περίπτωση ο κόμβος 1,2 έχουν άρθρωση.

Αυτά είναι όλα τα απαραίτητα στοιχεία που χρειάζεται το πρόγραμμα για την επίλυση του δικτυώματος.

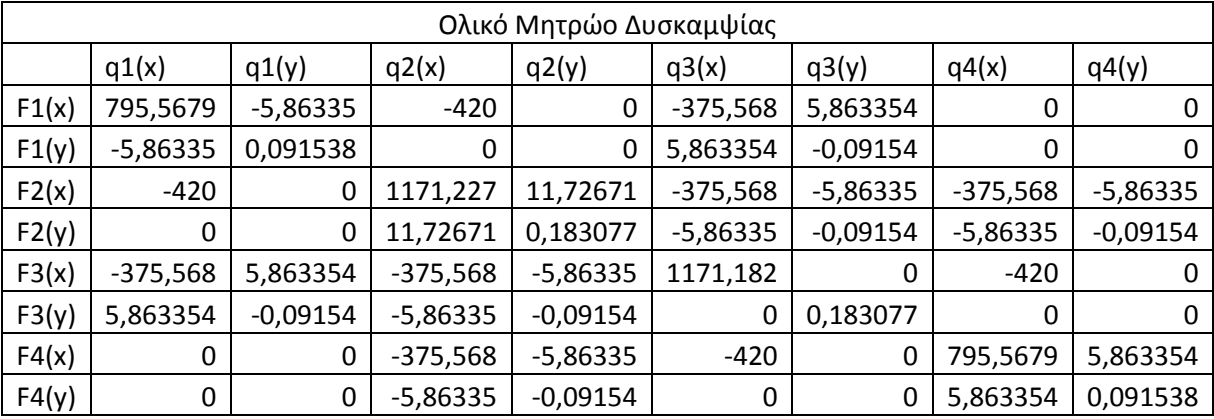

Το ολικό μητρώο δυσκαμψίας του δικτυώματος είναι (OMD) :

Το ολικό μητρώο δυσκαμψίας του δικτυώματος μαζί με τις στηρίξεις στους κόμβους είναι (HOLD):

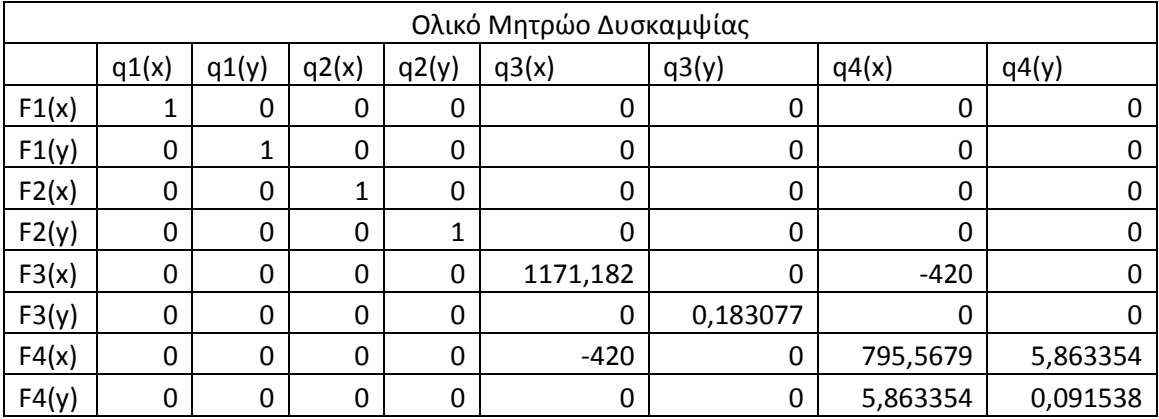

### *Μεηαηοπίζειρ κόμβων*:

 $[DYN]=[HOLD]*[Q]$  όπου:

- > DYN: Οι φορτίσεις των κόμβων
- > HOLD: Το γενικό μητρώο δυσκαμψίας του δικτυώματος
- > Q: Οι μετατοπίσεις των κόμβων

Q (mm):

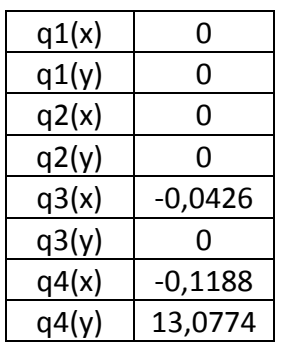

#### **Τάσεις στις ράβδους:**

 ${TASEIS} = {KEL}/D^*{HELPTASEIS}$  όπου:

- > TASEIS: Οι τάσεις στις ράβδους
- > KEL: Το μητρώο δυσκαμψίας της κάθε ράβδου
- > D= Η διατομή της κάθε ράβδου
- > HELPTASEIS: Τις κομβικές μετατοπίσεις της κάθε ράβδου

TASEIS (GPa):

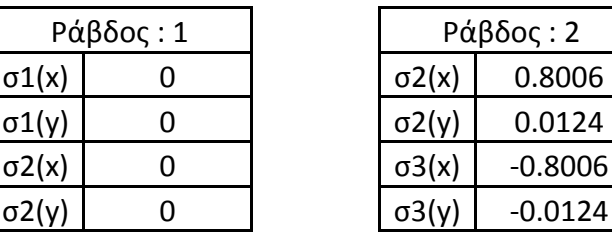

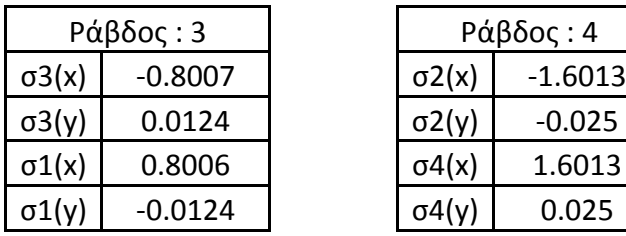

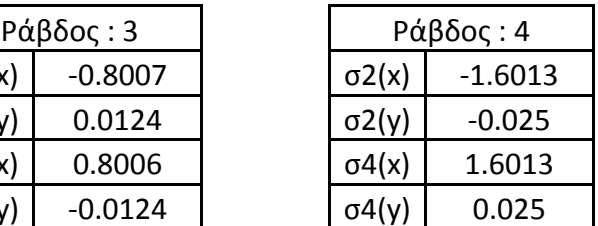

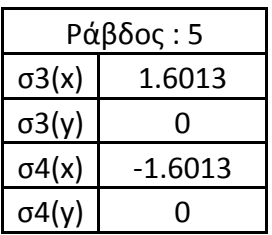

#### *Αντιδράσεις στηρίξεων:*

 $[R]=[HOLD]*[Q]$  οπού:

- **>** R: Αντιδράσεις στηρίξεων
- > HOLD: Το γενικό μητρώο δυσκαμψίας του δικτυώματος
- > Q: Οι μετατοπίσεις των κόμβων

 $R$  (KN):

| R1(x) | 16.012     |
|-------|------------|
| R1(y) | $-0.24998$ |
| R2(x) | $-16.014$  |
| R2(y) | $-0.25002$ |
| R3(x) | 0          |
| R3(y) | 0          |
| R4(x) | ი          |
| R4(y) |            |

### Σχεδιάγραμμα δικτυώματος:

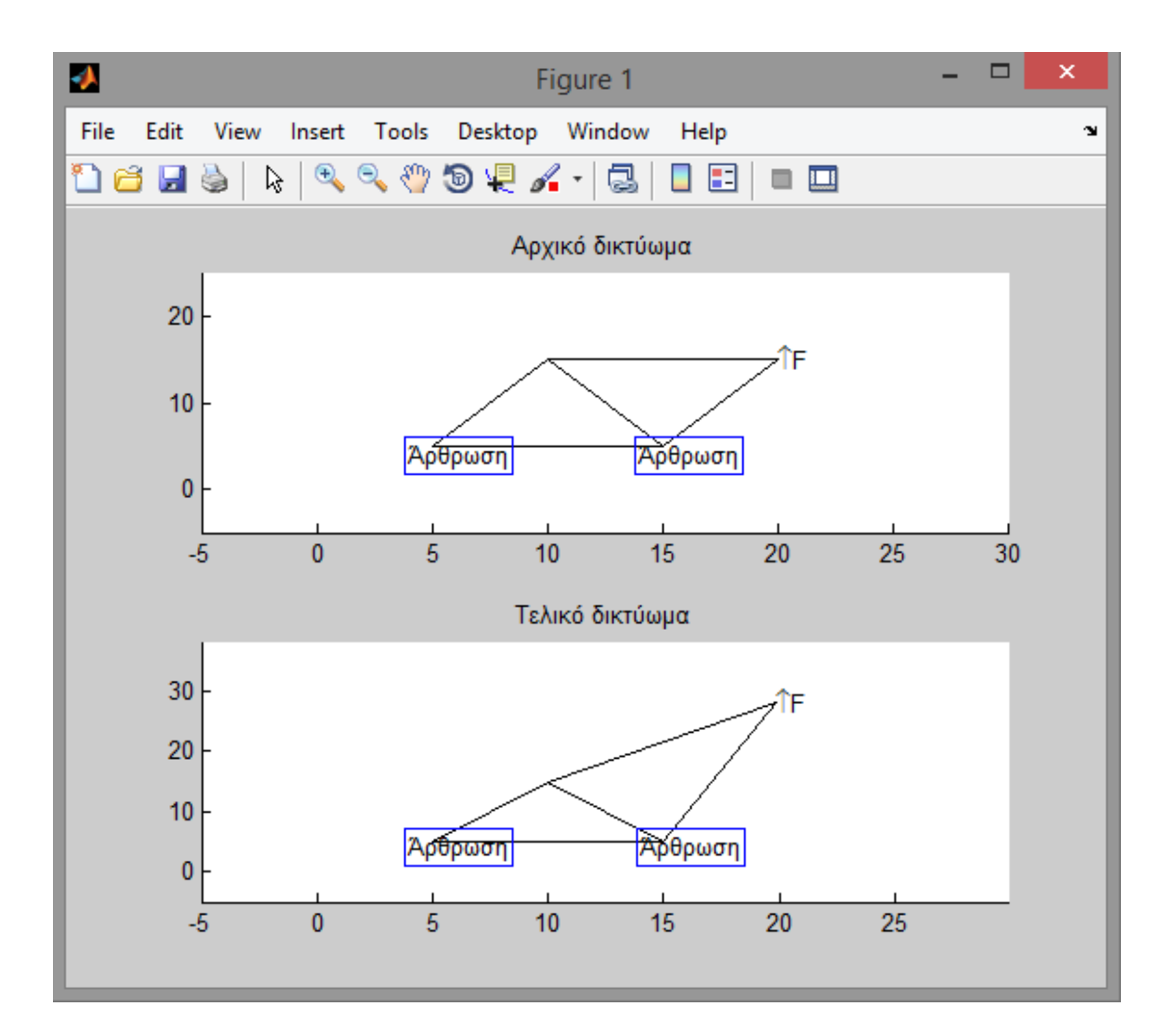

### **4.5 Παρϊδειγμα 2**

Έχουμε το παρακάτω δικτύωμα:

- $\bullet$  E=210 GPa
- Αριθμός κόμβων: 3
- Αριθμός ράβδων: 3
- Κόμβοι που δέχονται δύναμη: 1
- Κόμβοι που δέχονται στήριξη: 2
- Συντεταγμένες κόμβων:

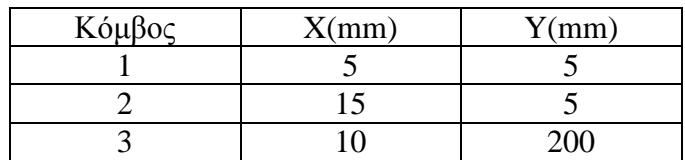

• Ενωμένοι ράβδοι και ιδιότητες:

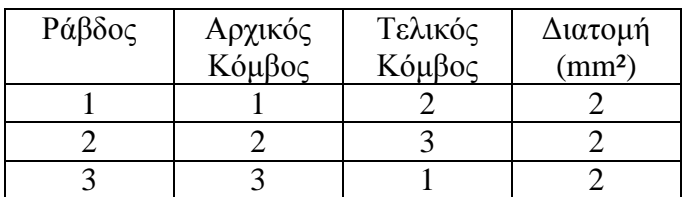

• Φορτίσεις στους κόμβους:

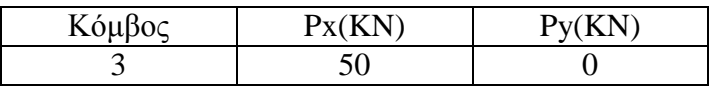

• Στηρίξεις στους κόμβους:

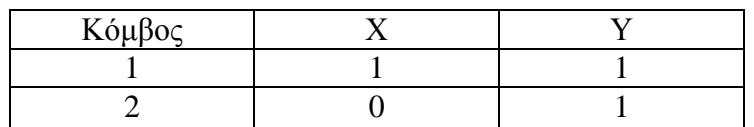

Το ολικό μητρώο δυσκαμψίας του δικτυώματος είναι (OMD) :

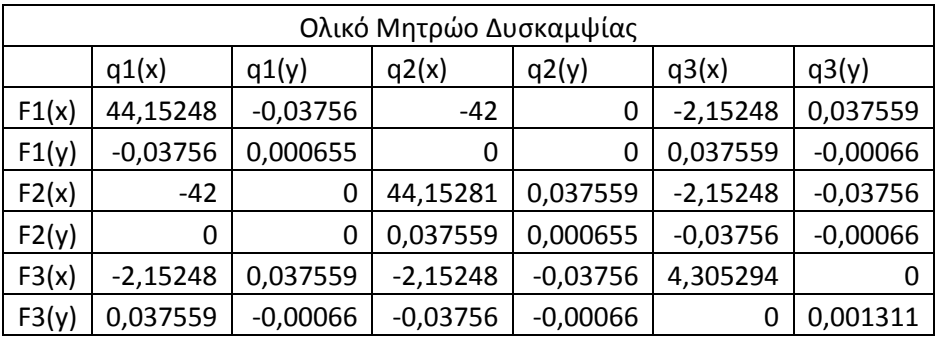

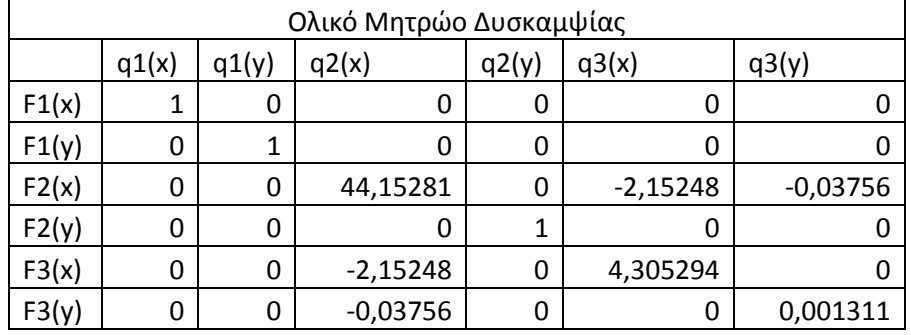

Το ολικό μητρώο δυσκαμψίας του δικτυώματος μαζί με τις στηρίξεις στους κόμβους είναι (HOLD):

#### *Μεηαηοπίζειρ κόμβων*:

 $[DYN]=[HOLD]*[Q]$  όπου:

- > DYN: Οι φορτίσεις των κόμβων
- > HOLD: Το γενικό μητρώο δυσκαμψίας του δικτυώματος
- > Q: Οι μετατοπίσεις των κόμβων

Q (mm):

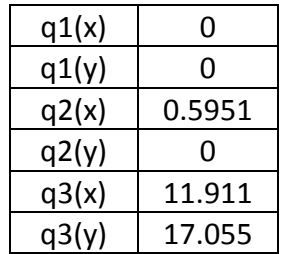

### **Τάσεις στις ράβδους:**

 ${TASEIS} = {KEL}/D^*{HELPTASEIS}$  όπου:

- > TASEIS: Οι τάσεις στις ράβδους
- > KEL: Το μητρώο δυσκαμψίας της κάθε ράβδου
- **>** D: Η διατομή της κάθε ράβδου
- > HELPTASEIS: Τις κομβικές μετατοπίσεις της κάθε ράβδου

#### TASEIS (GPa):

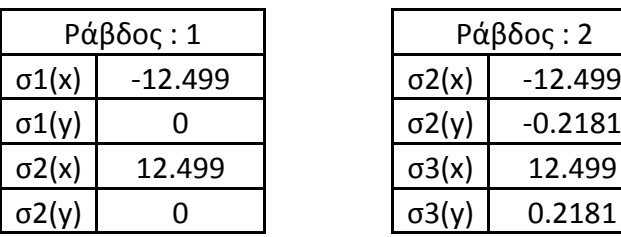

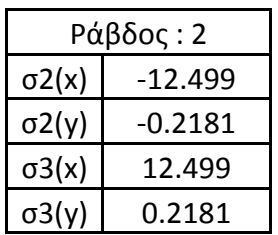

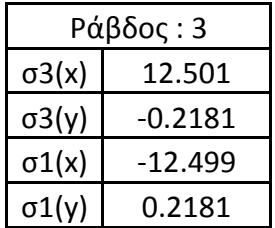

Αντιδράσεις στηρίξεων:

[R]=[HOLD]\*[Q] οπού:

- **>** R: Αντιδράσεις στηρίξεων
- $\triangleright$  HOLD: Το γενικό μητρώο δυσκαμψίας του δικτυώματος
- $\triangleright$  Q: Οι μετατοπίσεις των κόμβων

R (KN):

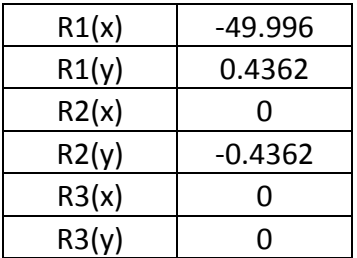

### Σχεδιάγραμμα δικτυώματος:

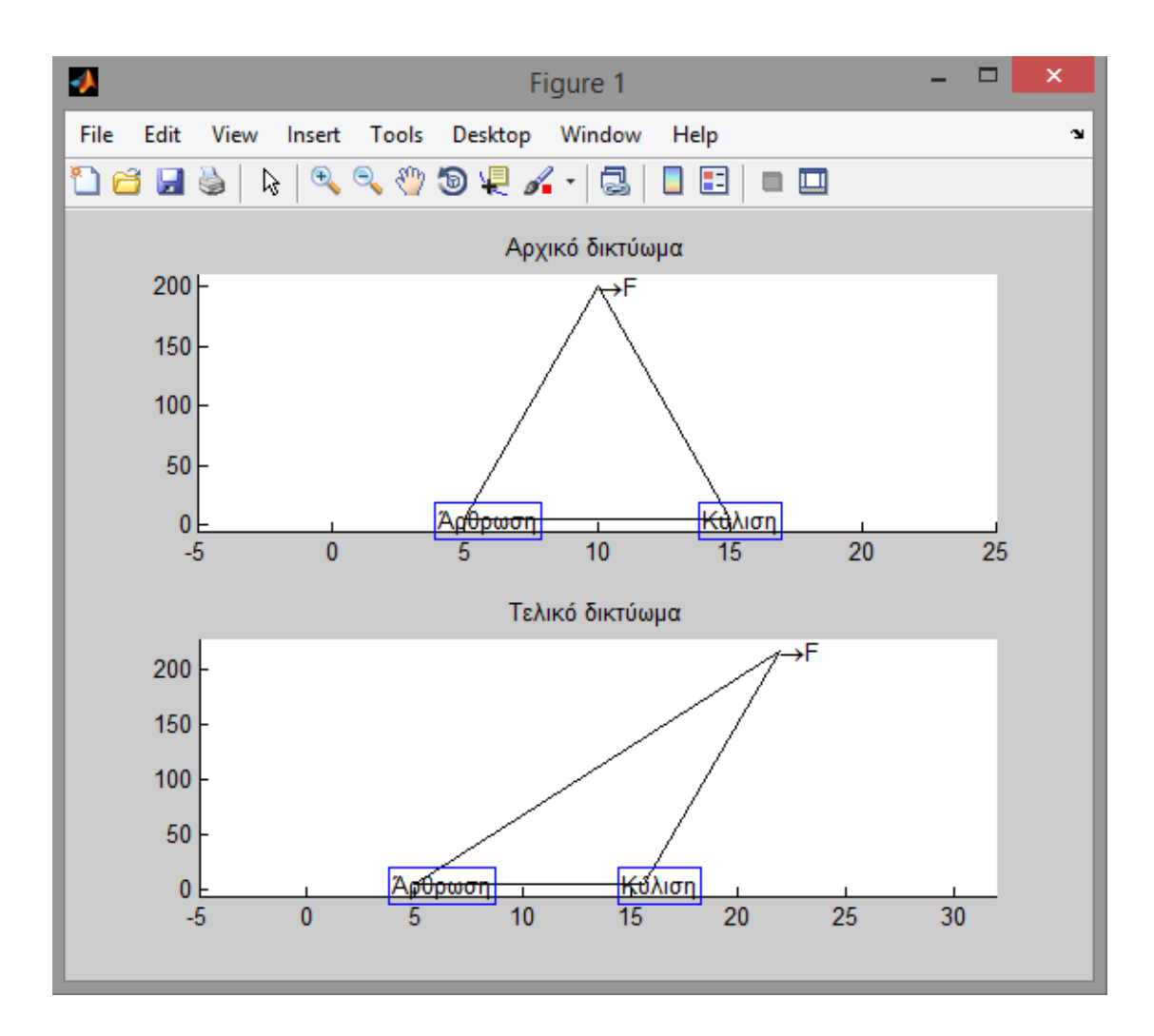

# Κεφάλαιο 5

### **5 Συμπερϊςματα**

### **5.1 Προςωπικό ϊποψη**

Τελειώνοντας την παρούσα πτυχιακή εργασία νιώθω χαρούμενος για την επιλογή του θέματος, καθώς και πολύ ικανοποιημένος για τις γνώσεις που μου προσέφερε κατά την διάρκεια της δημιουργίας της.

Ο προγραμματισμός είναι ένα κεφάλαιο που με ενδιέφερε από παλιά και μέσα από αυτή την πτυχιακή κλήθηκα να τον γνωρίσω καλύτερα. Πέρα από τις γνώσεις που απέκτησα στην διάρκεια των σπουδών μου ως μηχανολόγος μηχανικός δεν είχα ξανά ασγοληθεί με τον προγραμματισμό. Το να προγραμματίσω στην γλώσσα προγραμματισμού της matlab μου φάνηκε πολύ ενδιαφέρον παρότι συνάντησα αρκετές δυσκολίες μέγρι να την κατανοήσω καλύτερα.

Παρόλα αυτά το σημείο που συνάντησα τις περισσότερες δυσκολίες ήταν η κατανόηση των πεπερασμένων στοιχείων και η εφαρμογή τους μέσα στον προγραμματισμό. Καθοριστικός παράγοντας στο να ξεπεραστούν αυτές οι δυσκολίες ήταν η καθηγήτρια μου κ. Μανιάτη Μαρί-Μισέλ.

### **5.2 Αποτελέσματα πτυχιακής εργασίας**

Η δημιουργία κώδικα για την επίλυση επίπεδων δικτυωμάτων επιτεύχθηκε σε αρκετά ικανοποιητικό βαθμό.

Στο πρόγραμμα μπορεί να περιγραφεί το δικτύωμα, οι φορτίσεις, οι στηρίξεις από τον γρήστη και το πρόγραμμα να κάνει επίλυση του δικτυώματος, καθώς και γραφική αναπαράσταση του. Το δικτύωμα μπορεί να έχει μέχρι 100 κόμβους και έως 150 ράβδους. Αυτό έγινε για καθαρούς λογούς μνήμης του υπολογιστή. Η αλλαγή των ορίων στους κόμβους και τους ράβδους δεν θα επηρεάσει την ορθή λειτουργία του προγράμματος.

Επιπλέον, έγινε επίλυση απλού δικτυώματος στο χαρτί σε σύγκριση με το ίδιο δικτύωμα στο πρόγραμμα για την εξέταση των αποτελεσμάτων.

### **5.3 Περιοριςμού προγρϊμματοσ**

Το πρόγραμμα έχει αρκετούς περιορισμούς από τους οποίους οι σημαντικότεροι είναι:

- Δεν μπορούν να εισαχθούν φορτίσεις υπό γωνία
- Δεν υπάργει δυνατότητα αλλαγής κάποιας μεταβλητής. Για παράδειγμα αν ο γρήστης θέλει να αλλάξει κάποια φόρτιση ή κάποιο στοιχείο του δικτυώματος θα πρέπει να τρέξει το πρόγραμμα από την αρχή
- Το περιβάλλον εισαγωγής δεδομένων θα μπορούσε να γίνει μέσα από εικονικά παράθυρα έτσι ώστε να είναι πιο φιλικό για τον χρήστη
- Η εμφάνιση των αποτελεσμάτων θα μπορούσε να είναι πιο ξεκάθαρη με επεξηγήσεις, για την καλύτερη κατανόηση τους από τον γρήστη
- Η γραφική απεικόνιση του δικτυώματος θα μπορούσε να έχει πιο ξεκάθαρες τις φορτίσεις και τις στηρίξεις των κόμβων

### **5.4 Βελτίωση – Περαιτέρω ανάπτυξη προγράμματος**

Το πρόγραμμα θα μπορούσε να βελτιωθεί αρκετά. Μερικές ιδέες βελτιστοποίησης του προγράμματος είναι παρακάτω:

- Πιο ξεκάθαρος ορισμός μεταβλητών
- Δυνατότητα ορισμού θετικής φοράς των αξόνων στην γραφική αναπαράσταση του δικτυώματος
- Περισσότερα επεξηγηματικά σχόλια
- Δυνατότητα ορισμού μονάδων μέτρησης
- Δημιουργία του κώδικα σε function.m μορφή αντί σε script.m με σκοπό την δυνατότητα εισαγωγής βιβλιοθηκών
- Επίλυση των περιορισμών που αναφέρθηκαν στην παράγραφο 5.3

Επίσης, το πρόγραμμα είναι φτιαγμένο για την επίλυση διδιάστατων δικτυωμάτων. Μια περαιτέρω ανάπτυξη του προγράμματος θα μπορούσε να του δώσει την δυνατότητα να επιλύει τρισδιάστατα δικτυώματα και να δέχεται πακτώσεις.

Τέλος, το πρόγραμμα θα μπορούσε να εξελιχθεί έτσι ώστε να μπορεί να επιλύει πλαίσια με στοιχεία δοκού.

## **Βιβλιογραφύα**

- 1. Μ. Παπαδρακάκης, Ανάλυση Φορέων με την Μέθοδο των Πεπερασμένων Στοιχείων, εκδόσεις Παπασωτηρίου
- 2. Ανδρέας Ε. Κανάρχος Χριστόφορος Γ. Προβατίδης, Πεπερασμένα Στοιχεία στη Μηχανολογία, εκδόσεις Παπασωτηρίου
- 3. [http://users.auth.gr/~arvanit/Eisagogi\\_sto\\_Matlab.pdf](http://users.auth.gr/~arvanit/Eisagogi_sto_Matlab.pdf)
- 4. <http://www.mathworks.com/products/matlab/>
- 5. [http://www.mathworks.com/help/pdf\\_doc/matlab/matlab\\_prog.pdf](http://www.mathworks.com/help/pdf_doc/matlab/matlab_prog.pdf)
- 6. [http://www.eng.ucy.ac.cy/roussis/Courses/CEE220/CEE220\\_L18.pdf](http://www.eng.ucy.ac.cy/roussis/Courses/CEE220/CEE220_L18.pdf)
- 7. [http://www.eng.ucy.ac.cy/roussis/Courses/CEE220/CEE220\\_L14.pdf](http://www.eng.ucy.ac.cy/roussis/Courses/CEE220/CEE220_L14.pdf)
- 8. [http://www.eng.ucy.ac.cy/CEE325/CEE325\\_Spring2006/CEE221\\_Stiff\\_Revie](http://www.eng.ucy.ac.cy/CEE325/CEE325_Spring2006/CEE221_Stiff_Review.pdf) [w.pdf](http://www.eng.ucy.ac.cy/CEE325/CEE325_Spring2006/CEE221_Stiff_Review.pdf)

#### **Παρϊρτημα**

disp(' Κόμβος x y')

#### **Ο κώδικαρ Matlab**

```
clear all
clc
format compact %Εξοικονόμηση χωρου
format short g %Βλέπω 4 δεκαδικά ψηφία
E=210;% 1) ΕΙΣΑΓΩΓΗ ΔΕΔΟΜΕΝΩΝ
NN = input ('Εισάγετε τον αριθμό κόμβων του δικτυώματος. \n');
    NN = round (NN) ; \frac{1}{2} \frac{1}{2} \frac{1}{2} \frac{1}{2} \frac{1}{2} \frac{1}{2} \frac{1}{2} \frac{1}{2} \frac{1}{2} \frac{1}{2} \frac{1}{2} \frac{1}{2} \frac{1}{2} \frac{1}{2} \frac{1}{2} \frac{1}{2} \frac{1}{2} \frac{1}{2} \frac{1}{2} \frac{1}{2} \while NN~=1:100 <sup>8</sup>Έλεγχος θετικού αριθμού και μέχρι 100
    NN = input ('Παρακαλώ εισάγετε αριθμό κόμβων ανάμεσα στο 1 εως
100.\n\ln');
    NN = round (NN); <sup>8</sup>Στρογγυλοποίηση στον πλησιέστερο ακέραιο
end
NB = input ('Εισάγετε τον αριθμό ράβδων του δικτυώματος. \n');
   NB = round(NB);while NB~=1:150 <sup>8</sup>Έλεγχος θετικού αριθμού και μέχρι 150
   NB = input ('Παρακαλώ εισάγετε αριθμό ράβδων αναμεσα στο 1 εως
150.\n\ln<sup>'</sup>);
   NB = round(NB);end
NF = input ('Πόσοι κόμβοι δέχονται δύναμη? \n');
while NF~=0:NN 8Έλεγχος δεδομένων που εισάχθηκαν
    NF = input ('Παρακαλώ εισάγετε αριθμό κόμβων που έχει το
δικτύωμα.\n');
end
NS = input ('Πόσοι κόμβοι δέχονται στήριξη? \n');
while NS~=0:NN %Έλεγγος δεδομένων που εισάγθηκαν
    NS = input ('Παρακαλώ εισάγετε αριθμό κόμβων που έχει το
δικτύωμα.\n');
end
                        %Συντεταγμένες κόμβων
for j=1:NN 
    disp(['Κόμβος : ',num2str(j)]) %Μετατρέπω το νούμερο j σαν
γράμμα ώστε να μπορεί να το εμφανίσει στην οθόνη
    SX(j) = input ('Ποιές είναι οι συντεταγμένες x?\n');
    SY(j) = input ('Ποιές είναι οι συντεταγμένες y?\n');
end
P1=[1:NN; SX; SY];disp('Συντεταγμένες κόμβων: ')
```

```
 %Δλσκέλεο ξάβδνη θαη ηδηόηεηεο
for i=1:NB 
     disp(['Ράβδος : ',num2str(i)])
     AKR(i) = input ('Ποιός είναι ο αρχικός κόμβος της ράβδου?\n');
     while AKR(i)~=1:NN 8 %Έλεγχος δεδομένων που εισάχθηκαν
     AKR(i) = input ('Παρακαλώ εισάγετε ένα κόμβο που έχει το
δικτύωμα.\n');
      end
     ASX(i)=P1(2,AKR(i)); \frac{1}{2} (3) \frac{1}{2} (3) \frac{1}{2} (3) \frac{1}{2} (3) \frac{1}{2} (3) \frac{1}{2} (3) \frac{1}{2} (3) \frac{1}{2} (3) \frac{1}{2} (3) \frac{1}{2} (3) \frac{1}{2} (3) \frac{1}{2} (3) \frac{1}{2} (3) \frac{1}{2} (3) \fracαρχικού κόμβου της αντίστοιχη ράβδου
     ASY(i)=P1(3,AKR(i)); \frac{1}{2\pi} \and \frac{1}{2\pi} \and \frac{1}{2\pi} \and \frac{1}{2\pi} \and \frac{1}{2\pi} \and \frac{1}{2\pi} \and \frac{1}{2\pi} \and \frac{1}{2\pi} \and \frac{1}{2\pi} \and \frac{1}{2\pi} \and \frac{1}{2\pi} \and \frac{1}{2\pi} 
αρχικού κόμβου της αντίστοιχη ράβδου
     TKR(i) = input ('Ποιός είναι ο τελικός κόμβος της ράβδου?\n');
     while TKR(i) \sim = 1:NNTKR(i) = input ('Παρακαλώ εισάγετε ένα κόμβο που έχει το
δικτύωμα.\n');
      end
     TSX(i)=P1(2,TKR(i)); %Παίρνω τις συντεταγμένες χ του
τελικού κόμβου της αντίστοιχη ράβδου
     TSY(i)=P1(3, TKR(i)); \frac{1}{2} \and \frac{1}{2} \and \frac{1}{2} \and \frac{1}{2} \and \frac{1}{2} \and \frac{1}{2} \and \frac{1}{2} \and \frac{1}{2} \and \frac{1}{2} \and \frac{1}{2} \and \frac{1}{2} \and \frac{1}{2} \and \frac{1}{2} \and \fracτελικού κόμβου της αντίστοιχη ράβδου
     D(i) = input ('Ποιά είναι η διατομή της ράβδου σε mm<sup>2</sup>?\n');
     while D(i) <= 0 %Έλεγχος θετικού αριθμού
     D(i) = input ('Παρακαλώ εισάγετε θετικό αριθμό διατομής.\n');
      end
                                 %Υπολογισμός μήκους ράβδων
     L(i)=sqrt((TSX(i)-ASX(i))^2+(TSY(i)-ASY(i))^2);
end
L;P2=[1:NB ; AKR ; TKR ; D];disp('Ενωμένες ράβδοι και ιδιότητες :')
disp('Ράβδος Αρχικ. Τελικ. Διατ.')
disp((P2'))
                              %Φορτίσεις στους κόμβους
for i=1:NF 
     KD(i) = input ('Ποιός είναι ο κόμβος που δέχεται δύναμη?\n');
     while KD(i)~=1:NN %Έλεγχος δεδομένων που εισάχθηκαν
     KD(i) = input ('Παρακαλώ εισάγετε ένα κόμβο που έχει το
δικτύωμα.\n');
      end
     disp(['Κόμβος : ',num2str(KD(i))])
     KDX(i) = input ('Πόση είναι η δύναμη που δέχεται ο κόμβος στον
άξονα x σε KN?\n');
```
disp((P1'))

KDY(i) = input ('Πόση είναι η δύναμη που δέχεται ο κόμβος στον άξονα γ σε KN?\n');

#### end

```
P3=[KD ; KDX ; KDY];disp('Φορτίσεις στους κόμβους: ')
disp(' Κόμβος Px Py')
disp((P3'))
```

```
%Στηρίξεις στους κόμβους
for i=1:NS 
    KS(i) = input ('Εισάγεται τον κόμβο που δέχεται στήριξη.\n');
    while KS(i)~=1:NN 8 Eλεγχος δεδομένων που εισάχθηκαν
    KS(i) = input ('Παρακαλώ εισάγετε αριθμό κόμβων που έχει το
δικτύωμα.\n');
     end
    disp(['Κόμβος : ',num2str(KS(i))])
    KSX(i) = input ('Μπορει να κινηθεί ο κόμβος στον άξονα των
Υ?[Τ=0/Ν=1]\n');
    while KSX(i) \sim 0:1KSX(i) = input ('Παρακαλώ εισάγετε "0" αν ο κόμβος μπορεί να
κινηθεί στον άξονα των Χ και "1" αν όχι.\n');
     end 
    KSY(i) = input ('Μπορεί να κινηθεί ο κόμβος στον άξονα των
Y?[Y=0/N=1]\n\times');
     while KSY(i) \sim = 0:1KSY(i) = input ('Παρακαλώ εισάγετε "0" αν ο κόμβος μπορεί να
κινηθεί στον άξονα των Υ και "1" αν όχι.\n');
     end
```
#### end

 $P4=[KS; KSX; KSY];$ disp('Στηρίξεις στους κόμβους : ')<br>disp('Κόμβος Χ Υ') disp('Κόμβος Χ disp((P4'))

#### % 2) ΕΠΙΛΥΣΗ ΔΙΚΤΥΩΜΑΤΟΣ

for i=1:NB %Υπολογισμός ημιτόνου  $z=(TSX(i)-ASX(i))/L(i);$  $SIN(i)=\cosh(z);$ %Υπολογισμός συνημίτονου  $z=(TSY(i)-ASY(i))/L(i);$  $COS(i)=sind(z);$ 

```
%Μητρώο συστροφής
      MS = [cosd(z) \ 2 \ sind(z) * cosd(z) - cosd(z) \ 2 -sind(z) * cosd(z);\sin d(z) * \cos d(z) \sin d(z) * 2 \sin d(z) * \cos d(z) \sin d(z) * 2;
         -cosd(z)^2 -sind(z)*cosd(z) cosd(z)^2 sind(z)*cosd(z);
         -sind(z) * cosd(z) -sind(z) *2 sind(z) * cosd(z) sind(z) *2; j;I(i) = E * D(i) / L(i);Kel(1,1)=I(i)*cosd(z);Kel(1, 2) = I(i) * \text{sind}(z) * \text{cosd}(z);
    Kel(1, 3) = I(i) * (-\cos d(z)^2);Kel(1, 4) = I(i) * (-sind(z) * cos(d(z)));Kel(2,1)=Kel(1,2);Kel(2,2)=I(i) * sind(z) ^2;
    Kel(2,3)=I(i) * (-sind(z) * cosd(z));
    Kel(2,4)=I(i) * (-sind(z)^2);
    Kel(3,1)=Kel(1,3);Kel(3,2)=Kel(2,3);Kel (3, 3) = I(i) * cos d(z) 2;Kel(3, 4) = I(i) * sind(z) * cosd(z);Kel(4,1)=Kel(1,4);Kel(4,2) = Kel(2,4);Kel(4, 3) = Kel(3, 4);
    Kel(4,4)=I(i) * sind(z) ^2;
    KEL\{i\} = Ke1;end
KEL;
               %Μητρώο δυσκαμψίας της κάθε ράβδου
SIN:
               %Βοηθητικός πίνακας με ημίτονα
COS:%Βοηθητικός πίνακας με συνημίτονα
I;
               %Βοηθητικός πίνακας που υπολογίζει το Ε*D/L της κάθε
ράβδου
                       &ATAPONIOS OAIKOY MHTPOOY AYSKAMYIAS
```

```
NODES = NN * 2:
OMD (NODES, NODES) = 0;
ARXDIAGX (NN, NB) = 0;
TELDIAGX (NN, NB) = 0;
ARXDIAGY (NN, NB) = 0;
TELDIAGY (NN, NB) = 0;
HELPDIAGX (NN, NN) = 0;
HELPDIAGY (NN, NN) = 0;
```

```
for i=1:NN
```
 $AR[i]=find(AKR==i);$ %Βρίσκω ο κάθε κόμβος σε ποιες ράβδους είναι αρχικός, %δηλαδή μου δείχνει σε ποιές ράβδους είναι αρχικός ο κόμβος που τρέχει στην for  $TR{i}$ =find(TKR==i); %Βρίσκω ο κάθε κόμβος σε ποιες ράβδους είναι τελικός

```
%δηλαδή μου δείχνει σε ποιές ράβδους
είναι τελικός ο κόμβος που τρέχει στην for
end
                     %Παίρνω αρχικούς κόμβους για F(x) ως προς το
q(x)for i=1:NN 
     for j=1:NB
        if ismember(j, AR{i}) %Ψάχνει αν η ράβδος j ανήκει στον AK{i}
            ARXDIAGX(i,j)=KEL{j}(1,1); %Αν ανήκει τότε παίρνει από το
KEL της ράβδου το στοιχείο που επηρεάζει τον αρχικό κόμβο για F(i)(x)
ως προς q(i)(x) ,δηλαδή το (1,1)
         else 
            ARXDIAGX(i, j) = 0; end
     end
end
                        %Παίρνω τελικούς κόμβους για F(x) ως προς το
q(x)for i=1:NN 
     for j=1:NB
        if ismember(j,TR{i}) %Ψάχνει αν η ράβδος j ανήκει στον TK{i}
            TELDIAGX(i,j)=KEL{j}(3,3); %Αν ανήκει τότε παίρνει από το
KEL της ράβδου το στοιχείο που επηρεάζει τον τελικό κόμβο για F(i)(x)
ως προς q(i)(x),δηλαδή το (3,3) else
            TELDIAGX(i, j) = 0; end
     end
end
                      %Παίρνω αρχικούς κόμβους για F(y) ως προς το
q(y)for i=1:NN 
     for j=1:NB
       if ismember(j, AR{i}) %Ψάχνει αν η ράβδος j ανήκει στον
ΑΚ{i} 
            ARXDIAGY(i,j)=KEL{j}(2,2); %Αν ανήκει τότε παίρνει από
το KEL της ράβδου το στοιχείο που επηρεάζει τον αρχικό κόμβο για
F(i)(y) ως προς q(i)(y) ,δηλαδή το (2, 2) else
            ARXDIAGY(i, j) = 0; end
     end
end
                      %Παίρνω τελικούς κόμβους για F(y) ως προς το
q(y)for i=1:NN 
     for j=1:NB
```

```
if ismember(j,TR{i}) %Ψάχνει αν η ράβδος j ανήκει στον
TK(i)TELDIAGY(i,j)=KEL{j}(4,4); %Αν ανήκει τότε παίρνει από
το KEL της ράβδου το στοιχείο που επηρεάζει τον τελικό κόμβο για
F(i)(y) ως προς q(i)(y), δηλαδή το (4,4)
         else
            TELDIAGY(i, j) = 0;
         end
     end
end
                 %Άθροισμα αρχικών και τελικών κόμβων για F(x)
for i=1:NN 
     for j=1:NN
       if ismember(j, AKR(AR{i})) %Ψάχνει αν η ράβδος j είναι η
ράβδος που έχει αρχικό κόμβο τον i
            HELPDIAGX(i, j)=sum(ARXDIAGX(i, :),2) +
sum(TELDIAGX(i,:),2); %Το sum(x,1) προσθέτει στήλες ενω το
sum(x,2) γραμμές
        elseif ismember(j, TKR(TR{i})) %Ψάχνει αν η ράβδος j είναι η
ράβδος που έχει αρχικό κόμβο τον i
            HELPDIAGX(i, j)=sum(ARXDIAGX(i, :),2) +
sum(TELDIAGX(i,:),2);
         end
     end
end
                %Άθροισμα αρχικών και τελικών κόμβων για F(y)
for i=1:NN 
     for j=1:NN
       if ismember(j, AKR(AR{i})) %Ψάχνει αν η ράβδος j είναι η
ράβδος που έχει αρχικό κόμβο τον i
            HELPDIAGY(i, \dot{i}) = sum(ARXDIAGY(i, i), 2) +
sum(TELDIAGY(i,:),2);elseif ismember(j, TKR(TR{i})) \frac{1}{2} ξυάχνει αν η ράβδος j ειναι η
ράβδος που έχει αρχικό κόμβο τον i
            HELPDIAGY(i,j)=sum(ARXDIAGY(i,:),2) +
sum(TELDIAGY(i,:),2); end
    end
end
```

```
61
```

```
%Συμπλήρωμα της διαγωνίου
for i=1:NODES 
    div=(i+1)/2; 8Προσθέτω στο i +1 και έπειτα το διαιρώ με
2 έτσι ώστε να μπορεί να πέρνει στοιχεία απο τους πίνακες
HELPDIAGX, HELPDIAGY που ειναι 5x5 και επειτα τα τοποθετώ στον ΟΜD που
είλαη 10x10
   v=floor(div); 8floor=στρογγυλοποίηση προς τα κατώ
    ypol=mod((i+1),2); %mod=υπόλοιπο
     if ypol==0
        OMD(i, i)=HELPDIAGX(v, v);
     elseif ypol==1
        OMD(i, i)=HELPDIAGY(v, v);
     end
end
                %ΣΤΟΙΧΕΙΑ ΜΕ ΑΘΡΟΙΣΜΑ ΔΙΠΛΑ ΑΠΟ ΤΗΝ ΔΙΑΓΩΝΙΟ
ARXUPX(NN, NB) = 0;TELUPX(NN, NB) = 0;
ARXDOWNY(NN, NB) = 0;
TELDOWNY(NN,NB)=0;
HELPKELX(NN,NN)=0;
HELPKELY(NN,NN)=0;
                       %Παίρνω αρχικούς κόμβους για F(x) ως προς q(y)
for i=1:NN 
     for j=1:NB
         if ismember(j,AR{i})
            ARXUPX(i,j)=KEL{j}(1,2); else
            ARXUPX(i, j) = 0; end
     end
end
                          %Παίρνω τελικούς κόμβους για F(x)ως προς
q(v)for i=1:NN for j=1:NB
         if ismember(j,TR{i})
            TELUPX(i, j)=KEL{j}(3, 4);
```

```
 else
             TELUPX(i, j) = 0; end
     end
end
                         %Παίρνω αρχικούς κόμβους για F(y) ως προς q(x)
for i=1:NN 
     for j=1:NB
         if ismember(j,AR{i})
             ARXDOWNY(i,j)=KEL{j}(2,1); else
             ARXDOWNY(i, j) = 0; end
     end
end
                         %Παίρνω τελικούς κόμβους για F(y) ως προς q(x)
for i=1:NN 
     for j=1:NB
         if ismember(j,TR{i})
             TELDOWNY(i, j)=KEL{j}(4, 3);
         else
             TELDOWNY(i,j)=0;
         end
     end
end
                    %Άθροισμα αρχικών και τελικών κόμβων για F(x)
for i=1:NN 
     for j=1:NN
         if ismember(j,AKR(AR{i})) 
             HELPKELX(i, j)=sum(RRXUPX(i, j), 2) + sum(TELUPX(i, j), 2);
        elseif ismember(j,TKR(TR{i}))
             HELPKELX(i, j)=sum(ARXUPX(i, :),2) + sum(TELUPX(i, :),2);
         end
     end
end
                   %Άθροισμα αρχικών και τελικών κόμβων για F(y)
for i=1:NN 
     for j=1:NN
         if ismember(j,AKR(AR{i}))
```

```
HELPKELY(i, j)=sum(ARXDOWNY(i, :),2) +
sum(TELDOWNY(i,:),2);
        elseif ismember(j,TKR(TR{i}))
            HELPKELY(i, j)=sum(ARXDOWNY(i, :), 2) +
sum(TELDOWNY(i,:),2); end
     end
end
             %Συμπλήρωμα στοιχείων δίπλα από τα F(x), F(y)for i=1:NODES 
    div=(i+1)/2; v=floor(div);
    ypol=mod((i+1),2); if ypol==0
        OMD(i, i+1)=HELPKELX(v, v);
      elseif ypol==1
        OMD(i,i-1)=HELPKELY(v,v);
     end
end
                   %ΣΤΟΙΧΕΙΑ ΕΚΤΟΣ ΔΙΑΓΩΝΙΟΥ
                   %Συμπλήρωμα του υπόλοιπου πίνακα
for i=1:NODES 
    div=(i+1)/2;
     v=floor(div);
    ypol=mod((i+1),2);%Συμπληρώνει γραμμές F(x)
    if ypol==0 
      for j=1:NB
         if v==P2(2,j)OMD(i, P2(3,j)*2-1)=KEL{P2(1,j)}(1,3); %Συμπληρώνει
στήλες q(x)
            OMD(i, P2(3, j)*2) =KEL{P2(1, j)}(1, 4); \frac{1}{2}Συμπληρώνει
ζηήιεο q(y)
```

```
elseif v==P2(3,j)OMD(i, P2(2,j)*2-1)=KEL{P2(1,j)}(3,1); %Συμπληρώνει
ζηήιεο q(x)
             OMD(i, P2(2, j)*2) =KEL{P2(1, j)}(3,2); \frac{2}{\sqrt{2}}νμπληρώνει
ζηήιεο q(y)
          end
      end
                        %Συμπληρώνει γραμμές F(y)
    elseif ypol==1 
        for j=1:NB
          if v==P2(2, j)OMD(i, P2(3, j)*2-1)=KEL{P2(1, j)}(2,3); \frac{8}{2}νμπληρώνει
στήλες q(x)
             OMD(i, P2(3,j)*2) =KEL{P2(1,j)}(2,4); %Συμπληρώνει
ζηήιεο q(y)
          elseif v==P2(3,j)OMD(i, P2(2,j)*2-1)=KEL{P2(1,j)}(4,1); %Συμπληρώνει
ζηήιεο q(x)
             OMD(i, P2(2, j)*2) =KEL{P2(1, j)}(4,2); \frac{1}{2} επαπληρώνει
ζηήιεο q(y)
           end
        end
     end
end
                   %ΦΟΡΤΙΣΕΙΣ ΣΤΟΥΣ ΚΟΜΒΟΥΣ
DYN(NODES, 1) = 0;
fortiseis(2,NN)=0;
for j=1:NF
 for i = 1:NN if ismember(i,KD)
    fortiseis(1, KD(i))=KDX(i);fortiseis(2, KD(j))=KDY(j); end
 end
end
 for i=1:NODES
    div = (i+1)/2; v=floor(div);
    ypol=mod((i+1),2); if ypol==0
         if ismember(v,KD)
         DYN(i)=fortiseis(1,v);
```

```
 end
     elseif ypol==1
         if ismember(v,KD)
         DYN(i)=fortiseis(2,v); end
     end
 end
                              %ΣΤΗΡΙΞΕΙΣ ΣΤΟΥΣ ΚΟΜΒΟΥΣ
 STIRIKSEIS(3,NN)=0;
 HOLD=OMD;
for j=1:NS
     for i=1:NN
         if ismember(i,KS)
             STIRIKSEIS(1,KS(j))=KS(j);
             STIRIKSEIS(2,KS(j))=KSX(j);
             STIRIKSEIS(3,KS(j))=KSY(j);
         end 
     end
end
for i=1:NODES
    div = (i+1)/2; v=floor(div);
    ypol=mod((i+1),2);% 0 = kinhtai 1 = den kinhtai
     if ypol==0
         if ismember(v,KS) & STIRIKSEIS(2, v) == 1 & & STIRIKSEIS(3, v) == 1
%' Αρθρωση
            HOLD(i, :)=0;HOLD(:, i)=0;HOLD(i,i)=1; elseif ismember(v,KS)&& STIRIKSEIS(2,v)==0 && 
STIRIKSEIS(3, v) ==1 %Κύλιση στον άξονα x
            HOLD(i+1,:)=0;HOLD(:, i+1)=0;HOLD(i,i)=OMD(i,i);HOLD(i+1,i+1)=1;elseif ismember(v, KS) & & STIRIKSEIS(2, v) == 1 & &
STIRIKSEIS(3, v) == 0 %Κύλιση στον άξονα γ
           HOLD(i, :)=0;HOLD(:, i)=0;HOLD(i,i)=OMD(i,i); end
     elseif ypol==1
         if ismember(v,KS)&& STIRIKSEIS(2, v) == 1 && STIRIKSEIS(3, v) == 1
%'Αρθρωση
             HOLD(i, :)=0;
```

```
HOLD(:, i) = 0;HOLD(i,i)=1; elseif ismember(v,KS)&& STIRIKSEIS(2,v)==0 && 
STIRIKSEIS(3, v) == 1 %Κύλιση στον άξονα x
              HOLD(i, :)=0;HOLD(:, i) = 0;HOLD(i,i)=1;elseif ismember(v,KS)&& STIRIKSEIS(2, v) == 1 & &
STIRIKSEIS(3, v) == 0 %Κύλιση τον άξονα γ
              HOLD(i-1,:)=0;HOLD(:, i-1)=0;HOLD(i, i) = OMD(i, i);HOLD(i-1,i-1)=1; end
     end
end
Q=HOLD\DYN;
8Q=Q^*-1;for i=1:NODES
    div=(i+1)/2; v=floor(div);
    ypol=mod((i+1),2); if ypol==0
        QX(v) = Q(i); elseif ypol==1
        QY(y)=Q(i); end
end
for i=1:NB
     for j=1:NN
        if P2(2,i) == jQARXX(i)=QX(j);QARXY(i)=QY(j);elseif P2(3, i) == jQTELX(i)=QX(j);QTELY(i)=QY(j); end
     end
end
for i=1:NB
    HELPTASEIS\{i\}(1,1)=QARXX(i);HELPTASEIS{i}(2,1)=QARXY(i);
   HELPTASEIS{i}(3,1)=QTELX(i);
    HELPTASEIS\{i\}(4,1)=QTELY(i);
end
```

```
for i=1:NBTASEIS\{i\} = (KEL\{i\}/D(i)) * HELPTASEIS\{i\};end
for i = 1: NODES
    for j=1:NODESr1 = sum(HOLD(i, :));if r1 == 1OMDR(i, j)=OMD(i, j);
    elseif r1~=1
       OMDR(i, j) = 0;end
    end
end
```
 $\mathsf Q$ 

```
%3) Εμφάνιση αποτελεσμάτων και διαγραμμάτων
TASEIS
R = OMDR * Q;maxx=SX(1):
 for i=1:NNif SX(i) > maxx
 maxx=SX(i);end
 end
 maxy = SY(1);
 for i=1:NNif SY(i) >maxy
         maxy = SY(i);end
 end
 minx=SX(1);for i=1:NNif SX(i) < minx
   minx=SX(i);end
 end
 miny = SY(1);
 for i=1:NNif SY(i)<miny
```
 $miny = SY(i);$ 

end

```
end
```

```
xdata=[SX(AKR);SX(TKR)];
ydata=[SY(AKR);SY(TKR)];
subplot(2,1,1); patch(xdata,ydata,'r')
title('Αρχικό δικτύωμα')
axis([(minx-10) (maxx+10) (miny-10) (maxy+10)])
for i=1:NS
    if P4(2, i) == 1 & P4(3, i) == 1 text(SX(P4(1,i))-1,SY(P4(1,i))-
1, 'Άρθρωση', 'EdgeColor', 'blue');
     else
        text(SX(P4(1,i))-1,SY(P4(1,i))-
1, 'Κύλιση', 'EdgeColor', 'blue');
     end
end
for i=1:NF
    if P3(2,i)>0text(SX(P3(1,i)),SY(P3(1,i)),'\rightarrowF');
    elseif P3(2,i) < 0text(SX(P3(1,i)),SY(P3(1,i)),'\leftarrowF');
    elseif P3(3,i)>0text(SX(P3(1,i)),SY(P3(1,i)),'\uparrowF');
    elseif P3(3,i) < 0text(SX(P3(1,i)),SY(P3(1,i)),'\downarrowF');
     end
end
HOPEX=SX-(QX*-1); & Ο πολλαπλασιασμός με -1 γίνεται για να
HOPEY=SY-(QY*-1); & απεικονίζεται η θετική φορά προς τα δεξιά
maxx1=HOPEX(1);for i=1:NN
  if HOPEX(i)>maxx1
  maxx1=HOPEX(i);
  end
 end
 maxy1=HOPEY(1);for i=1:NN
      if HOPEY(i)>maxy1
          maxy1=HOPEY(i);
      end
 end
 minx1=HOPEX(1);
 for i=1:NN
      if HOPEX(i)<minx1
     minx1=HOPEX(i);
      end
 end
 miny1=HOPEY(1);
 for i=1:NN
      if HOPEY(i)<miny1
```

```
 miny1=HOPEY(i);
      end
 end
xdata1=[HOPEX(AKR);HOPEX(TKR)];
ydata1=[HOPEY(AKR);HOPEY(TKR)];
subplot(2,1,2); patch(xdata1,ydata1,'r')
title('Τελικό δικτύωμα')
axis([(minx1-10) (maxx1+10) (miny1-10) (maxy1+10)])
for i=1:NS
    if P4(2, i) ==1 && P4(3, i) ==1
         text(HOPEX(P4(1,i))-1,HOPEY(P4(1,i))-
1, 'Άρθρωση', 'EdgeColor', 'blue');
     else
        text(HOPEX(P4(1,i))-1, HOPEY(P4(1,i))-
1, 'Κύλιση', 'EdgeColor', 'blue');
    end
end
for i=1:NF
    if P3(2,i)>0text(HOPEX(P3(1,i)),HOPEY(P3(1,i)),'\rightarrowF');
    elseif P3(2,i) < 0text(HOPEX(P3(1,i)),HOPEY(P3(1,i)),'\leftarrowF');
     elseif P3(3,i)>0
        text(HOPEX(P3(1,i)),HOPEY(P3(1,i)),'\uparrowF');
    elseif P3(3, i) < 0text(HOPEX(P3(1,i)),HOPEY(P3(1,i)),'\downarrowF');
     end
end
```